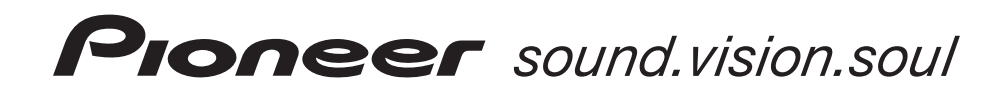

Четырехканальный микшерный DJ-пульт

# **DJM-800**

Инструкция по эксплуатации

Благодарим Вас за приобретение продукции компании Pioneer!

Прочтите, пожалуйста, данную инструкцию по эксплуатации, чтобы научиться правильно эксплуати ровать данное устройство. После прочтения инструкции положите ее в надежное место, поскольку в будущем она может вам пригодиться для получения необходимых справок.

В некоторых странах или регионах форма сетевой вилки и розетки могут отличаться от изображен ных на пояснительных рисунках. Тем не менее, способ подключения и использование данного уст ройства будет одинаковым.

## **ВНИМАНИЕ!**

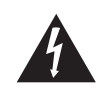

.<br>Символ молнии со стрелкой в треугольнике<br>предупреждает пользователя о наличии внут предупреждает пользователя о на ри устройства неизолированных элементов, находящихся под высоким напряжением, каса . . . . .<br>ие к которым может привести к поражению лектрическим током.

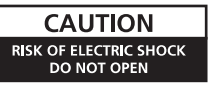

ПРЕДУПРЕЖДЕНИЕ: ВО ИЗБЕЖАНИЕ РИСКА ПОРАЖЕНИЯ ЭЛЕКТ РИЧЕСКИМ ТОКОМ, НЕ СНИМАЙТЕ КРЫШКУ (ИЛИ ЗАДНЮЮ ПАНЕЛЬ) УСТРОЙСТВА. ВНУТ РИ УСТРОЙСТВА НЕТ ЭЛЕМЕНТОВ, ОБСЛУЖИ ВАЕМЫХ ПОЛЬЗОВАТЕЛЕМ. ПО ВСЕМ ВОПРО САМ ОБСЛУЖИВАНИЯ ОБРАЩАЙТЕСЬ ТОЛЬКО К КВАЛИФИЦИРОВАННЫМ СПЕЦИАЛИСТАМ СЕРВИСНОГО ЦЕНТРА.

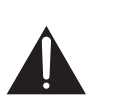

Восклицательный знак в треугольнике пред назначен для привлечения внимания по вателя к тем особенностям устройства, о кото рых необходимо внимательно прочитать при лагаемую документацию, и знание которых поможет избежать проблем при эксплуатации и обслуживании устройства.

Замену и установку сетевой вилки на шнуре питания этого устройства должен производить только квалифицированный специа лист сервисного центра.

#### **ВНИМАНИЕ: ЛИТАЯ ВИЛКА**

Это устройство поставляется с литой трехштырьковой сетевой вилкой, обеспечивающей безопасное и удобное подключение. В сетевую вилку встроен 3-амперный предохранитель. При его замене, убедитесь, что устанавливаемый предохранитель рассчитан на ток срабатывания 3 А и что<br>этот предохранитель одобрен организацией B.S.I или A.S.T.A. в соответствии со станда

На корпусе предохранителя должен быть символ ASTA или символ BSI .

Если сетевая вилка имеет съемную крышку предохранителя, то не забудьте при смене предохранителя установить крышку на место. В случае поте ри крышки предохранителя сетевую вилку использовать нельзя. Необходимую крышку можно приобрести у вашего продавца.

Если штатная сетевая вилка не подходит к вашей розетке, то предохранитель необходимо снять, а вилку срезать и надежно утили-<br>зировать, поскольку если срезанную вилку вставить в розетку 13 amp, то существует опасность пора <sub>ать</sub>, поскольку если срезанную вилку вставить в розетку 13 amp, то существует опасность пораже

Если на шнур устанавливается новая сетевая вилка, то соблюдайте показанную ниже цветную маркировку проводов. В случае возникновения каких либо сомнений, обратитесь, пожалуйста, к квалифицированному электрику.

Важное замечание

Провода питающей розетки имеют следующие цветовые обозначения: Синий: Нулевой провод Коричневый: Фаза

Поскольку цвета проводов сетевого шнура этого устройства могут не соответствовать цветовой маркировке, используемой в вашей розетке, то по ступайте следующим образом:

Провод СИНЕГО цвета необходимо подключать к ЧЕРНОМУ контакту или контакту, который помечен буквой **N** [Нулевой провод].

Провод КОРИЧНЕВОГО цвета необходимо подключать к КРАСНОМУ контакту или контакту, пом буквой **L** [Фаза].

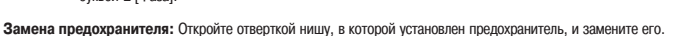

**ПРИМЕЧАНИЕ:** Тестирование этого оборудования показало его совместимость с ограничениями, накладываемыми на цифровую аппаратуру класса B в соответствии с частью 15 Правил FCC [Федеральная комиссия связи, США]. Эти ограничения разработаны для обеспечения приемлемой защиты от воздействия помех при установке оборудования в домашних условиях. Данное устройство генерирует, использует и может излучать радиоволны и при неправильной установке может создавать радиопомехи. Тем не менее, нет гарантии, что в какой-либо конкретной ситуации оно не будет создавать радиопомехи. Если это оборудование все-таки создает помехи радио- или телевизионному приему, что можно определить по включению и выключения оборудования, то пользователю предлагается устранить помехи с помощью приведенных ниже мер:

- Измените положение или ориентацию приемной антенны.
- Разнесите между собой оборудование и приемное устройство.
- Подключите оборудование к другой электрической розетке (не к той, к которой подключено приемное устройство).
- Проконсультируйтесь с продавцом или опытным радио- или телевизионным специалистом.

**ПРЕДУПРЕЖДЕНИЕ:** Это устройство удовлетворяем требованиям FCC в том случае, если для его подключения к другому обору дованию используются экранированные кабели и разъемы. Во избежание возникновения электромагнитных помех приему радио-и телевизионных каналов используйте для подключения только экранированные кабели и разъемы.

#### **Информация для пользователя**

нения и модернизации, проводимые без соответствующего разрешения, могут лишить пользователя права эксплуатирования данного оборудования.

Если сетевая вилка этого устройства не подходит к вашей розетке, то вилку необходимо удалить и установить под .<br>Холяшую. Улаление и замену сетевой вилки лолжен производить только квалифицированный специалист. Срезан ную вилку необходимо сразу же утилизировать, поскольку если ее вставить в розетку, то это может привести к пора жению электрическим током.

Если устройство не используется в течение длительного вре мени (например, когда вы уезжаете в отпуск), то его необхо димо отключить от сети, вынув сетевую вилку из розетки.

#### **ПРЕДУПРЕЖДЕНИЕ**

Выключатель POWER [Питание], имеющийся на данном устройстве, не полностью отключает его от электричества. Для полного снятия напряжения с устройства необходимо вынимать из розетки сетевую вилку. Поэтому позаботь тесь о такой установке устройства, чтобы в экстренном случае можно было быстро вынуть его сетевую вилку из розетки. Во избежание опасности возгорания сетевой шнур необходимо отключать от розетки, когда вы не ис пользуете устройство в течение длительного времени (на пример, уезжая в отпуск).

#### **ПРЕДУПРЕЖДЕНИЕ**

**Это устройство не является водонепроницаемым. Во избежание возгорания или поражения электри ческим током не ставьте рядом с этим устройством емкости с жидкостью (например, вазу с водой или цветочный горшок), не допускайте попадания на не го брызг и не устанавливайте в сырых местах.**

#### **ПРЕДУПРЕЖДЕНИЕ:**

Перед первым подключением этого устройства к розетке внимательно прочтите следующий раздел.

**Напряжение в розетке зависит от страны и региона, поэтому обязательно убедитесь в том, что напряжение питания, имеющееся в розетке, к которой подключа ется данное устройство, соответствует требуемому на пряжению (например 230 В или 120 В). Напряжения питания устройства указано на его задней панели.**

#### **Предупреждение:**

**Во избежание пожара не ставьте на устройство источ ники открытого пламени (например, зажженные свечи).**

**Предупреждение, касающееся вентиляции При установке этого устройства обязательно оставь те вокруг него со всех сторон свободное простран ство, которое необходимо для обеспечения нор мальной вентиляции устройства и отвода от него образующегося тепла (не менее 5 см сзади и по 3 см с каждой стороны).**

#### **Предупреждение**

**Отверстия в корпусе предусмотрены для вентиля ции, обеспечивающей надежную работу устройства и его защиту от перегрева. Во избежание возгора ния, вентиляционные отверстия нельзя блокировать** или закрывать какими-либо предметами (такими, **как газеты, скатерти, шторы и т.п.). Не ставьте так же устройство на кровать или на толстый ковер.**

#### **Рабочая среда**

Окружающая температура и влажность:  $+5^{\circ}$ С –  $+35^{\circ}$ С; относительная влажность менее 85% (вентиляционные отверстия не блокированы).

Не устанавливайте это устройство в плохо вентилируемых и сырых местах, а также в таких местах, где на устройство будет попадать прямой солнечный или сильный искусственный свет.

# **МЕРЫ ПРЕДОСТОРОЖНОСТИ ПРИ ОБРАЩЕНИИ С УСТРОЙСТВОМ**

#### **Место установки**

**Устанавливайте устройство в хорошо вентилируемом месте, где оно не будет подвергаться воздействию высоких температур и влажности.**

- Не устанавливайте устройство в таких местах, где на него будут попадать прямые солнечные лучи, а также не устанавливайте его около плит и радиаторов отопле ния. Избыточный нагрев может неблагоприятно повлиять на корпус и на внутрен ние компоненты устройства. Установка устройства в сыром или запыленном ме сте также могут привести к поломке устройства или к несчастному случаю. (Из бегайте установки устройства вблизи плиты, где на него могут воздействовать гарь, пар и тепло от плиты.)
- Если устройство устанавливается внутри несущего корпуса или в кабинке ди

джея, то не допускайте касания устройства со стенами или с другим оборудова нием, поскольку это ухудшит условия вентиляции.

#### **Уход за устройством**

- Чтобы стирать с устройства пыль и грязь, используйте полировочную ткань.
- Если поверхность устройства стала сильно загрязненной, то протрите его мягкой тканью, смоченной каким-либо нейтральным моющим средством, разбавленным водой в 5 – 6 раз и хорошо отжатой. После этого протрите устройство еще раз сухой тканью. Не используйте воск для мебели или чистящие средства.
- Никогда не наносите растворители, бензин, аэрозольные инсектициды или ка кие-либо другие химикалии на само устройство и не используйте их вблизи него, поскольку они могут привести к порче поверхности.

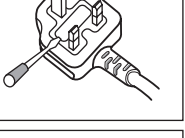

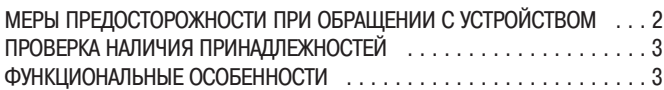

#### **ПОДГОТОВКА К ИСПОЛЬЗОВАНИЮ**

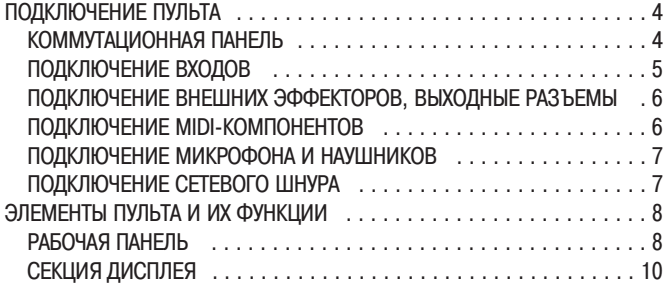

#### **ОПЕРАЦИИ**

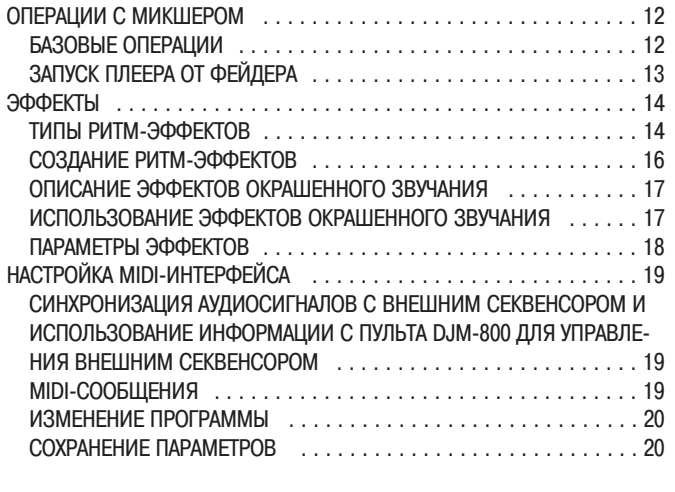

## **ДОПОЛНЕНИЕ**

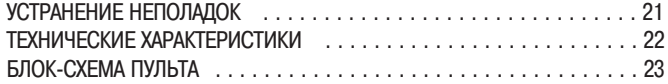

# **ПРОВЕРКА НАЛИЧИЯ ПРИНАДЛЕЖНОСТЕЙ**

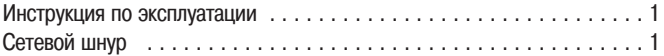

# **СОДЕРЖАНИЕ ФУНКЦИОНАЛЬНЫЕ ОСОБЕННОСТИ**

## 1 **Высокое качество звука**

Аналоговые сигналы передаются по максимально коротким цепям и преобразуются в цифровой формат с частотой дискретизации 96 кГц высококачественным 24раз рядным аналого-цифровым преобразователем. В результате этого сигналы поступают на каскады цифрового микширования с наивысшим качеством. Микширова ние производится 32-разрядным процессором цифровых сигналов, позволяющим полностью устранить какие-либо потери качества. Оптимальный звук для игры диджея обеспечивает идеальный уровень фильтрации.

Все устройство размещено в жестком шасси с двойной экранировкой, имеющем вы сококачественный блок питания и другие лучшие технологические особенности, при сущие пульту DJM-1000, тем самым обеспечивая чистый и мощный клубный звук.

## 2 **Эффекты, придающие звуку окраску 1) Эффект гармонизации сигнала**

Впервые в данной индустрии, пульт поддерживает эффект «гармонизации сигнала», который определяет реальную тональность трека и производит необходимую под стройку игры ди-джея. Эта новая функция обеспечивает более плавное, более естественное микширование, по сравнению с предыдущими моделями, которые всю настройку темпа полностью возлагают на ди-джея.

#### **2) Модуляционный эффект**

В каждый канал были добавлены эффекты «Filter» [Фильтр], «Crush» [Дробление] и «Sweep» [Колебание].

Эти эффекты обеспечивают еще большие возможности в игре ди-джея, и позволяют создавать эффекты на интуитивном уровне.

Кроме того, комбинация этих эффектов с ритм-эффектами (beat effects) позволяет получить около 50 различных эффектов, давая огромный потенциал для создания ремиксов и игры ди-джея.

## 3 **Ритмэффекты**

Ритм-эффекты, столь популярные для пульта DJM-600, получили здесь дальнейшее развитие. Эффекты можно использовать применительно к темпу музыки BPM [Уда ров (битов) в минуту] и, тем самым, получать разнообразные звуки. К этим эффек там относятся Delay [Задержка], Echo [Эхо], Reverse delay [Реверсированная за держка], Pan [Плавающий звук], Trance [Транс], Filter [Фильтр], Flanger [«Изгиб»], Phaser [Сдвиг фазы], Robot [Робот], Chorus [Хор], Roll [Повтор] и Reverse roll [Ре версированный повтор].

## 4 **Цифровой вход/выход**

Цифровые входы поддерживают частоту дискретизации 44,1/48/96 кГц, что позво ляет подключать пульт к цифровым компонентам ди-джея без ухудшения качества сигнала.

Цифровые выходы также поддерживают частоты дискретизации 96 кГц (24 разряда) и 48 кГц (24 разряда), предоставляя максимальное удобство для нарезания аудио треков или других процедур, когда требуется высокое качество звука. (Поддержи вается только формат PCM).

# 5 **Выход MIDI**

Фактически вся цифровая и служебная информация пульта DJM-800 может выводиться в формате MIDI, позволяя производить контроль внешних компонентов, под ключенных с использованием MIDI интерфейса.

## 6 **Прочие функции**

- Возможность подключения управляющего кабеля к DJ CD-плееру Pioneer, который позволяет синхронизировать начало воспроизведения трека с перемещени ем движка фейдера (запуск CD-плеера от фейдера).
- Встроенный 3-полосный эквалайзер, обеспечивающий регулировку уровня каждой полосы в пределах от +6 дБ до 24 дБ.
- Функция удобного назначения любых каналов для работы с кроссфейдером.
- Функция Talk-over [Подчеркивание сигнала от микрофона], автоматически уменьшающая уровень громкости трека во время ввода сигнала от микрофона.
- Функция выбора типа переходной характеристики канального фейдера и кросс фейдера.
- Функция отключения микрофона, приглушающая выход микрофона в кабинку ди джея, тем самым предотвращая возникновение паразитной обратной связи.
- Возможность замены движкового регулятора громкости канального фейдера оп циональным поворотным регулятором **(DJC800RV)**.

# **ПОДКЛЮЧЕНИЕ ПУЛЬТА**

## **КОММУТАЦИОННАЯ ПАНЕЛЬ**

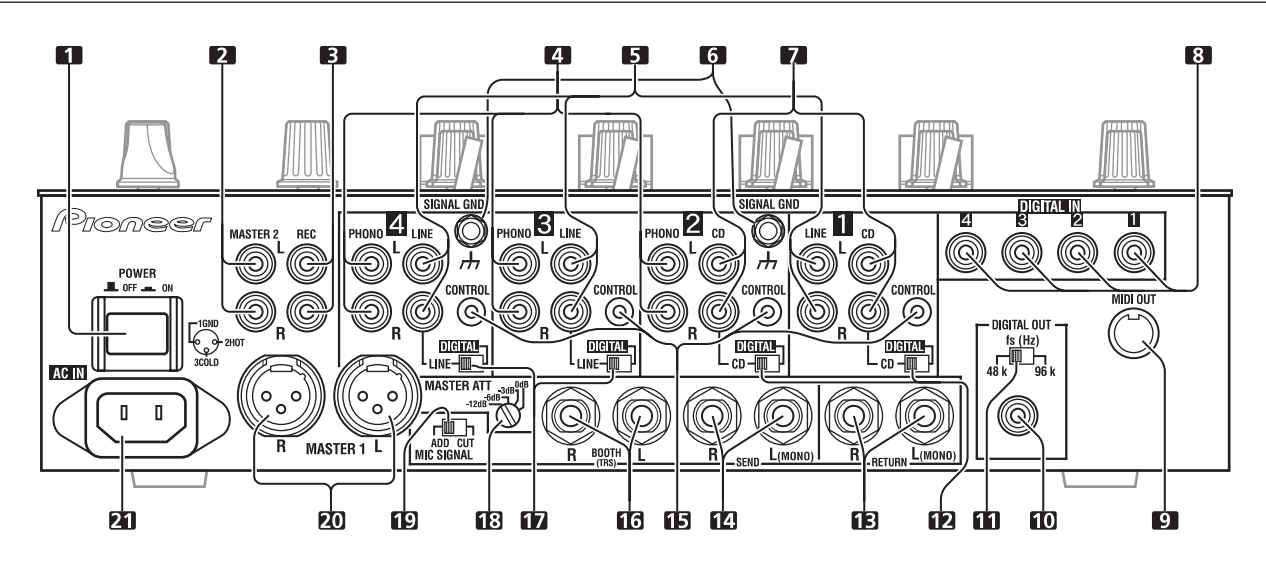

## **1. Кнопка POWER [Питание]**

#### **2. Выходы MASTER 2 [Главный выход 2]**

Несимметричный выход, разъем RCA.

#### **3. Выходы на запись (REC)**

Разъемы RCA для вывода сигнала на запись.

#### **4. Входы PHONO [Звукосниматель]**

Входные разъемы RCA, предназначенные для подключения звукоснимателя (MM [с подвижным магнитом]).

Не использовать для подачи сигналов линейного уровня.

#### **5. Входы LINE [Линейный вход]**

Входные разъемы RCA, предназначенные для подачи сигналов линейного уровня. Используются для подключения кассетных дек или другого оборудования с линей ным выходом.

## **6. Заземляющие клеммы (SIGNAL GND)**

Используются для подключения земляных проводов проигрывателей виниловых пластинок («вертушек»).

В качестве защитного заземления их использовать нельзя.

#### **7. Входы CD [CDплеер]**

Входные разъемы RCA, предназначенные для подачи сигналов линейного уровня. Используются для подключения DJ CD-плеера или других компонентов с линейными выходами.

#### **8. Разъемы DIGITAL IN [Цифровой вход]**

Цифровые коаксиальные разъемы RCA.

Используются для подключения DJ CD-плеера или другого оборудования с цифровым коаксиальным выходом.

#### **9. Разъем MIDI OUT [Выход MIDI-сигнала]**

Выходной разъем типа DIN.

Используется для подключения других MIDI-компонентов (см. страницу 19).

#### **10. Разъем DIGITAL OUT [Цифровой выход]**

Цифровой коаксиальный выход типа RCA. Выход главного аудио сигнала в цифровом виде.

## **11. Переключатель частоты дискретизации (48 кГц/96 кГц)**

Используется для установки частоты дискретизации цифрового выхода 96 кГц/24 разряда или 48 кГц/24 разряда.

#### **12. Переключатели входов DIGITAL/CD [Цифровой/CD]**

Используется для выбора аналогового входа (CD) или цифрового входа (DIGITAL IN).

## **13. Входы RETURN [Возврат]**

Входы типа Phono диаметром 6,3 мм.

Используются для подключения выходов внешних эффекторов или аналогичных ус тройств.

Если подключен только левый канал (L), то он одновременно подается и на правый канал.

#### **14. Выходы SEND [Направить]**

Выходы типа Phono диаметром 6,3 мм.

Используются для подключения входов внешних эффекторов или аналогичных ком понентов. Если подключен только левый канал (L), то выводится монофонический сигнал L+R (левый + правый каналы).

#### **15. Выход CONTROL [Управление]**

Малогабаритный разъем диаметром 3,5 мм. Используется для подключения к вхо ду управления DJ CD-плеера Pioneer.

Если этот разъем подключен, то фейдер пульта DJM-800 можно использовать для операций пуска/остановки DJ CD-плеера.

## 16. Контрольные выходы **BOOTH** [Кабинка ди-джея]

Разъемы, обеспечивающие выход контрольного сигнала, типа Phono диаметром 6,3 мм. Уровень сигнала на этих разъемах устанавливается регулятором **BOOTH MONITOR** [Контрольный сигнал (в кабинку ди-джея)], независимо от положения регулятора **MASTER LEVEL** [Уровень главного сигнала]. (Эти разъемы TRS типа, поэтому под держивают симметричные и несимметричные выходы).

#### **17.Переключатели входов DIGITAL/LINE [Цифровой/Ли нейный]**

Используется для выбора аналогового **(LINE)** или цифрового **(DIGITAL IN**) входа.

#### **18.Переключатель ослабления уровня главного выхода (MASTER ATT)**

Используется для ослабления уровней главных выходов 1 и 2.

#### Обеспечивается ослабление 0 дБ, -3 дБ, -6 дБ и -12 дБ. **19.Переключатель сигнала микрофона (MIC SIGNAL ADD/**

## **CUT [Добавление/Отключение сигнала микрофона])**

При установке этого переключателя в положение **[ADD]** звуки от микрофонов 1 и 2 выводятся на контрольные выходы **BOOTH**. При установке переключателя в поло жение **[CUT]** звуки от микрофонов 1 и 2 не выводятся на контрольные выходы **BOOTH**.

#### **20. Разъемы MASTER 1 [Главный выход 1]**

Симметричный выход типа XLR (штырьковый).

• При использовании шнура со штекером типа RCA пользователям рекомендуется подключать штекер непосредственно к разъему **MASTER 2** [Главный выход 2], не используя переходник XLR/RCA.

#### **21. Сетевой разъем (AC IN)**

Вставьте в этот разъем прилагаемый сетевой шнур и подключите его к розетке с со ответствующим напряжением.

**При выполнении любых подключений обязательно отключайте питание выключателем и вынимайте сетевую вилку пульта из розетки.**

## **ПОДКЛЮЧЕНИЕ ВХОДОВ**

#### **DJ CD-плееры Pioneer**

Подключите аудио выходы DJ CD-плеера к одному из CD входов каналов 1 или 2 или к входу **LINE** канала 3 или 4; соедините также управляющий кабель от плеера с разъемом **CONTROL** соответствующего канала.

Установите переключатель **DIGITAL/CD** подключенного канала или переключатель **DIGITAL/LINE** в положение **[CD]** или **[LINE]**, а переключатель входов в положение **[CD/DIGITAL]** или **[LINE/DIGITAL]**.

Производя цифровые подключения, соедините цифровой коаксиальный выход DJ CD-плеера с разъемом **DIGITAL IN** одного из каналов 1 – 4 пульта DJM-800; затем установите переключатель **DIGITAL/CD** соответствующего канала или переключа тель **DIGITAL/LINE** в положение **[DIGITAL]**, а переключатель входов в положение **[CD/DIGITAL]** или **[LINE/DIGITAL]**.

#### **Проигрыватель виниловых пластинок**

Для подключения проигрывателя виниловых пластинок, соедините кабель аудио вы хода проигрывателя с входом **PHONO** одного из каналов 2 – 4. Установите пере ключатель входов соответствующего канала в положение **[PHONO]**.

Входы **PHONO** пульта DJM-800 предназначены для подключения звукоснимателей типа ММ (с подвижным магнитом).

Подключите заземляющий провод проигрывателя к одной из клемм **SIGNAL GND** пульта DJM-800.

• Обратите внимание, что для канала 1 входа **PHONO** нет.

#### **Подключение других устройств, имеющих линейный выход**

Чтобы использовать кассетную деку или другой CD-плеер, соедините аудио выходы компонента с одним из входов **LINE** каналов 3 – 4. Затем установите переключа тель **DIGITAL/LINE** соответствующего канала в положение **[LINE]**, а переключа тель входов в положение **[LINE/DIGITAL]**.

Либо подключите компонент к входу **LINE** канала 1, а затем установите переключа тель входов канала 12 в положение **[LINE]**.

#### **Подключение других устройств, имеющих цифровой выход**

Чтобы использовать CD-плеер или другой компонент с цифровым выходом, соедините цифровой коаксиальный выход компонента с одним из входов **DIGITAL IN** ка нала 1 4; затем установите переключатель **DIGITAL/CD** или **DIGITAL/LINE** соот ветствующего канала в положение **[DIGITAL]** и переключатель входов в положение **[CD/DIGITAL]** или **[LINE/DIGITAL]**.

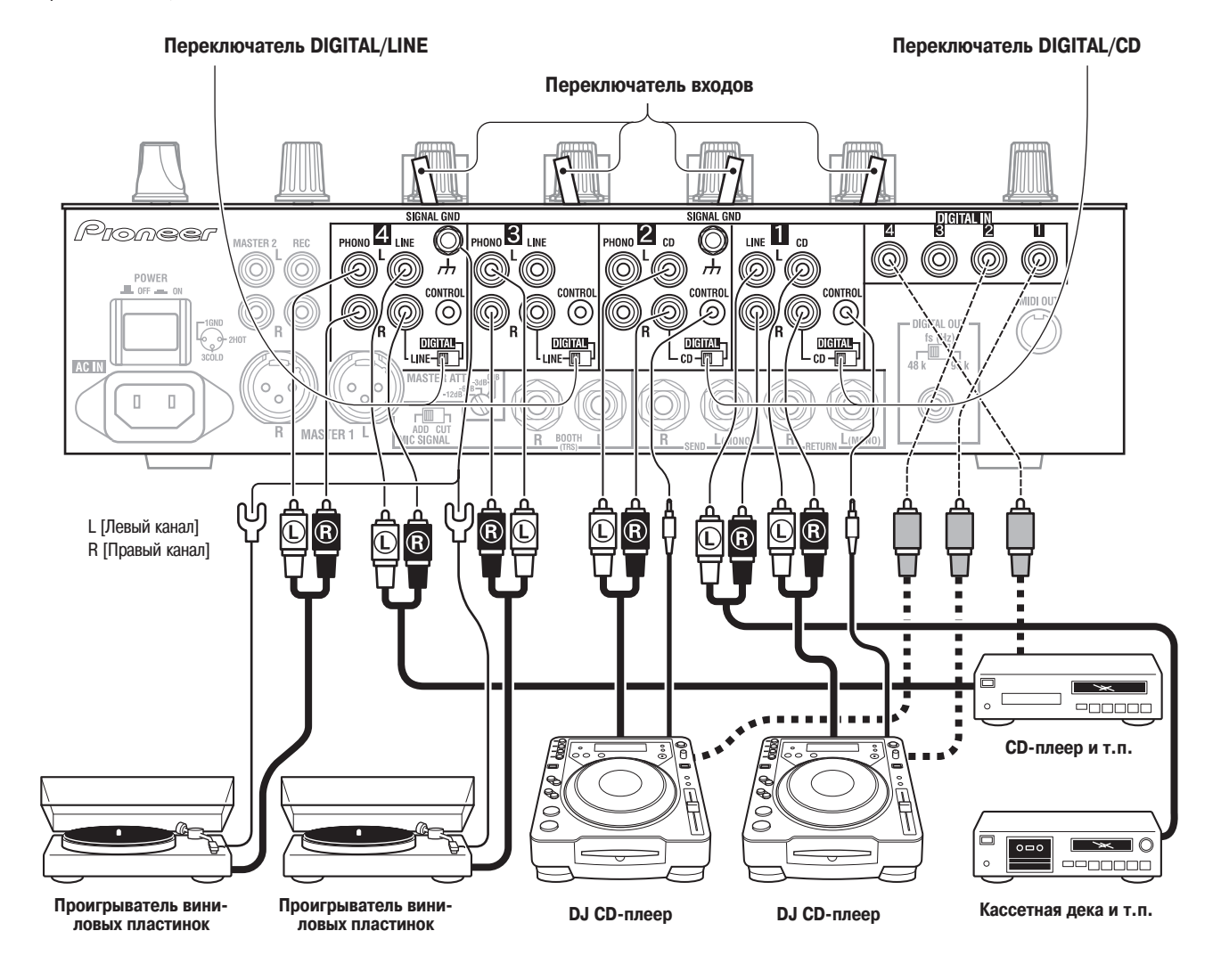

# **ПОДКЛЮЧЕНИЕ ВНЕШНИХ ЭФФЕКТОРОВ, ВЫХОДНЫЕ РАЗЪЕМЫ**

#### **Главный выход**

Этот пульт имеет симметричный выход **MASTER 1** (поддерживающий разъемы XLR) и несимметричный выход **MASTER 2** (поддерживающий разъемы RCA). Используя переключатель **MASTER ATT**, отрегулируйте выходной уровень, чтобы он соответствовал входной чувствительности используемого усилителя мощности. Если переключатель **STEREO/MONO** на коммутационной панели установлен в поло жение **[MONO]**, то главный выход будет монофоническим сочетанием каналов L+R.

## Контрольный выход (в кабинку ди-джея)

Этот TRS выход использует разъемы Phono диаметром 6,3 мм. Уровень сигнала вы хода задается регулятором **BOOTH MONITOR**, не влияющим на уровень главного выхода.

#### **Выходы на запись**

Эти выходы предназначены для выполнения записи и являются RCA разъемами.

#### **Цифровой выход**

Для этого цифрового коаксиального выхода используются разъемы RCA. Частоту дискретизации можно установить равной 96 кГц (24 разряда) или 48 кГц (24 разря да), чтобы она соответствовала частоте подключенного устройства.

#### **Внешний эффектор**

Используя кабель со штекерами Phono диаметром 6,3 мм, соедините разъемы **SEND** DJ-микшера с входами эффектора.

Если эффектор имеет монофонические входы, то соединяйте только левый выход (L) DJ-микшера. В этом случае на эффектор будет подаваться микшированный аудиосигнал L+R. Аналогичным образом, используя кабель со штекерами Phono диа метром 6,3 мм, соедините разъемы RETURN DJ-микшера с выходами эффектора. Если эффектор имеет только монофонический выход, то подключайте к DJ-микшеру левый выходной канал. Сигналы от эффектора будут поступать на левый и правый каналы.

При использовании внешнего эффектора переключатель эффектов необ ходимо установить в положение **[SND/RTN]**.

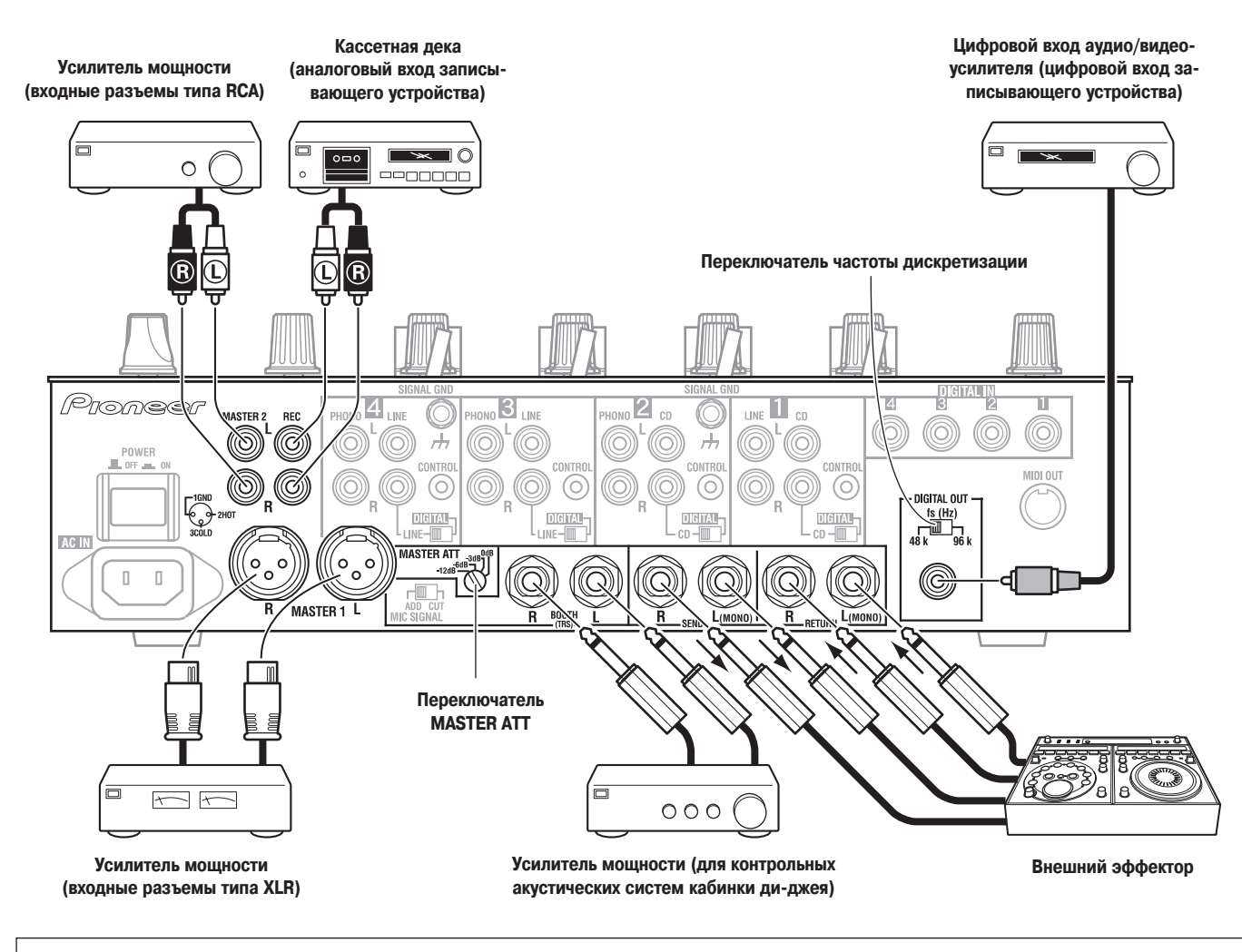

## **Подключение MIDI компонентов**

Описание MIDI разъемов приводится на странице 19.

# **ПОДКЛЮЧЕНИЕ МИКРОФОНА И НАУШНИКОВ**

#### **Микрофон**

Гнездо **MIC 1**, находящееся на верхней стороне коммутационной панели, можно использовать для подключения микрофона со штекером Phono диаметром 6,3 мм или с XLR разъемом.

Гнездо **MIC 2**, находящееся на верхней стороне коммутационной панели, можно ис пользовать для подключения микрофона со штекером Phono диаметром 6,3 мм.

• Если переключатель **MIC SIGNAL** на коммутационной панели установлен в поло жение [CUT], то микрофонный сигнал не будет выводиться с выхода **BOOTH**.

#### **Наушники**

Гнездо **PHONES**, находящееся на верхней стороне коммутационной панели, можно использовать для подключения наушников со штекером Phono диаметром 6,3 мм.

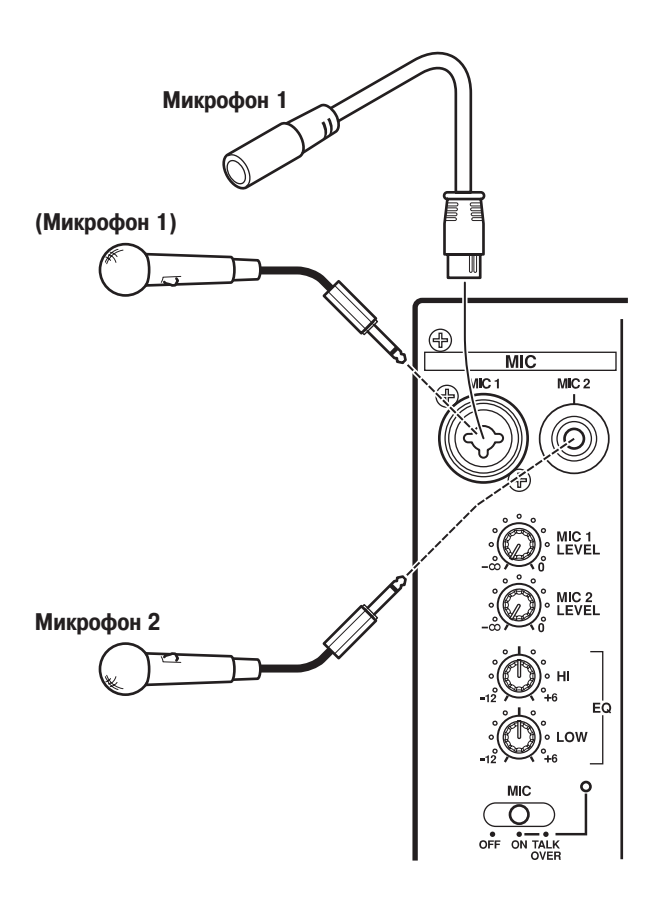

# **ПОДКЛЮЧЕНИЕ СЕТЕВОГО ШНУРА**

#### **Сетевой шнур необходимо подключать в последнюю очередь.**

- Выполнив все необходимые соединения, подключите прилагаемый сетевой шнур к разъему на пульте, а затем подключите сетевую вилку к стандартной стенной розетке или к вспомогательной сетевой розетке вашего усилителя.
- Используйте только прилагаемый сетевой шнур.

#### **Меры предосторожности при использовании сетевого шнура**

Обращайтесь с сетевым шнуром, держась только за вилку. Не вытаскивайте сетевую вилку из розетки, держась за провод, и никогда не трогайте сетевой провод мокрыми руками, поскольку это может привести к короткому замыканию или поражению элект рическим током. Не ставьте на сетевой шнур аппаратуру, мебель и т.п., и не защем ляйте шнур. Не завязывайте на сетевом шнуре узлы и не связывайте его с другими ка белями. Сетевой шнур должен прокладываться таким образом, чтобы на него было не возможно наступить. Повреждение сетевого шнура может привести к возникновению пожара или к поражению электрическим током. Не забывайте время от времени про верять состояние сетевого шнура. При обнаружении на нем каких-либо повреждений, обратитесь в ближайший авторизованный сервисный центр PIONEER или к продавцу.

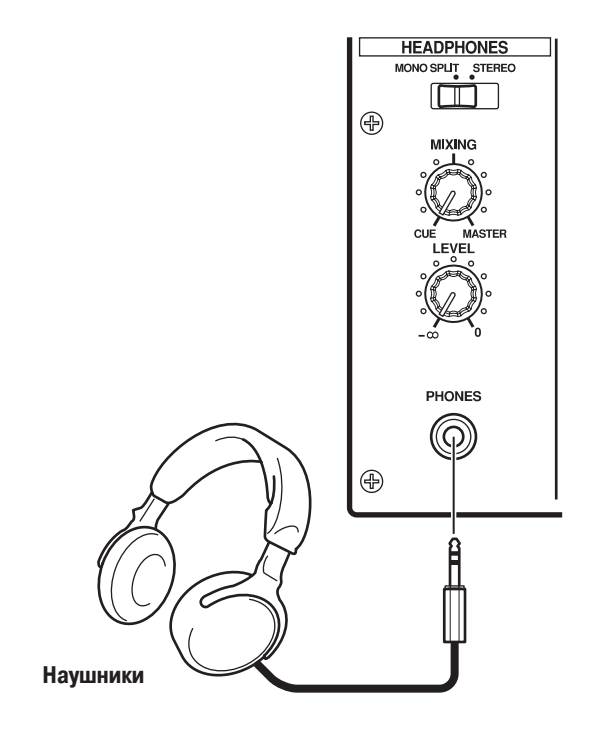

# **ЭЛЕМЕНТЫ ПУЛЬТА И ИХ ФУНКЦИИ**

## **РАБОЧАЯ ПАНЕЛЬ**

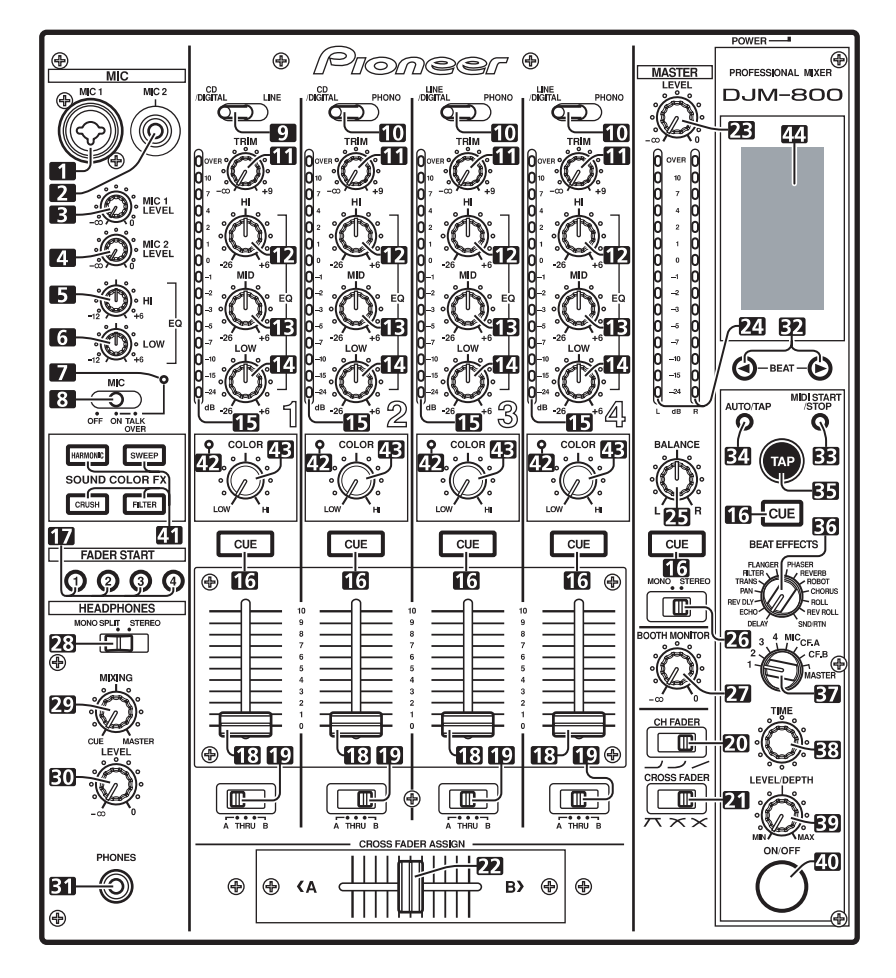

## **Секция микрофонных входов**

## **1. Разъем микрофона 1 (MIC1)**

Используется для подключения микрофона со штекером типа XLR или Phone.

## **2. Разъем микрофона 2 (MIC2)**

Используется для подключения микрофона со штекером типа Phone.

## **3. Регулятор чувствительности микрофона 1 (MIC 1 LEVEL)**

Используется для настройки уровня сигнала от микрофона 1 (предел ре гулировки от - ∞ до 0 дБ).

## **4. Регулятор чувствительности микрофона 2 (MIC 2 LEVEL)**

Используется для настройки уровня сигнала от микрофона 1 (предел ре гулировки от  $-\infty$  до 0 дБ).

**5. Эквалайзер микрофона, регулятор высоких частот (HI)** Используется для настройки уровня высоких частот сигнала от микрофона 1 и 2 (предел регулировки от – 12 дБ до +6 дБ).

#### **6. Эквалайзер микрофона, регулятор низких частот (LOW)** Используется для настройки уровня низких частот сигнала от микрофона 1 и 2 (предел регулировки от – 12 дБ до +6 дБ).

#### **7. Индикатор включения микрофона**

Светится, когда микрофон включен; мигает при включении функции TALK OVER.

## **8. Переключатель режима работы микрофона (MIC) OFF:**

Сигнал от микрофона не выводится.

## **ON:**

Сигнал от микрофона выводится в обычном режиме.

#### **TALK OVER**:

Сигнал от микрофона выводится; когда подключенный микрофон воспри нимает звук, начинает работать функция TALK OVER, при этом все сигна лы, кроме микрофонного, ослабляются на 20 дБ.

#### **Секция управления канальными входами**

#### **9. Переключатель входов канала 1 CD/DIGITAL:**

Используется для выбора **CD** входа (аналоговый сигнал линейного уров ня) или цифрового входа **DIGITAL** [Цифровой вход]. **LINE:**

Используется для выбора входа **LINE** [Линейный вход].

#### **10. Переключатель входов каналов 2 – 4**

Используется для выбора CD входа (аналоговый сигнал линейного уровня) или цифрового входа DIGITAL.

#### **LINE/DIGITAL (каналы 3 – 4):**

Используется для выбора **LINE** входа (аналоговый сигнал линейного уров ня) или цифрового входа **DIGITAL**.

#### **PHONO:**

Используется для выбора входа **PHONO** (аналоговый вход для подключе ния проигрывателя виниловых пластинок).

#### **11. Регулятор TRIM [Подстройка]**

Используется для подстройки уровня входного сигнала каждого канала (преде лы регулировки: от -  $\infty$  до +9 дБ, среднему положению соответствует уровень около 0 дБ).

#### **12. Канальный эквалайзер, регулятор высоких частот (HI)**

Используется для настройки уровня высоких частот канала (диапазон регули ровки: от 26 дБ до +6 дБ).

#### **13. Канальный эквалайзер, регулятор средних частот (MID)**

Используется для настройки уровня средних частот канала (диапазон регули ровки: от 26 дБ до +6 дБ).

#### **14. Канальный эквалайзер, регулятор низких частот (LOW)**

Используется для настройки уровня низких частот канала (диапазон регули ровки: от 26 дБ до +6 дБ).

#### **15. Индикатор уровня канала**

Отображает текущий уровень для каждого канала; максимальный уровень удерживается в течение двух секунд.

#### **16. Кнопки/индикаторы сигнала наушников (CUE)**

Эти кнопки используются для выборов каналов 1 – 4, MASTER [Главный выход] или эффектора, чтобы контролировать выбранный канал с помощью наушни ков. Если нажать несколько кнопок одновременно, то выбранные каналы будут микшироваться. Для отмены выбранного канала нажмите кнопку выбранного источника еще раз. Кнопка выбранного источника подсвечивается, а все ос тальные кнопки не подсвечены.

#### **Секция фейдеров**

#### 17. Кнопки/индикаторы пуска CD-плеера от фейдера **(FADER START 1 – 4)**

Эти кнопки обеспечивают функцию пуска/возврата к метке для того канала, к которому подключен DJ CD-плеер. Если функция включена, то кнопка светится. Действие функции определяется положением переключателя **CROSS FADER ASSIGN** [Назначение каналов кроссфейдера].

- Если переключатель **CROSS FADER ASSIGN** установлен в положение **[A]** или положение **[B]**, то операция пуска с использованием фейдера привязана к операции кроссфейдера (и не привязана к канальному фейдеру).
- Если переключатель **CROSS FADER ASSIGN** установлен в положение **[THRU]**, то операция пуска с использованием фейдера привязана к опера ции канального фейдера (и не привязаны к кроссфейдеру).

#### **18. Движок канального фейдера**

Используется для регулировки уровня каждого канала (диапазон регулировки: от  $-\infty$  до 0 дБ).

Изменение выходного сигнала производится в соответствии с характеристикой канального фейдера, выбранной переключателем **CH FADER**.

#### **19. Переключатель CROSS FADER ASSIGN [Назначение ка налов кроссфейдера]**

Этот переключатель позволяет назначить выход каждого канала либо правой, либо левой стороне кроссфейдера (если одной стороне назначено несколько каналов, то результатом будет сумма каналов).

- **A:** Выбранный канал назначается левой стороне кроссфейдера (A).
- **THRU:** Выход канального фейдера передается на главный выход, не проходя через кроссфейдер.
- **B:** Выбранный канал назначается правой стороне кроссфейдера (B).

#### **20. Переключатель характеристики канального фейдера (CH FADER)**

Этот переключатель позволяет выбрать одну из трех типов переходных характерис тик канального фейдера. Эта настройка применяется для каналов 1 – 4.

- Левое положение переключателя: данная характеристика обеспечивает рез кое увеличение уровня, когда канальный фейдер приближается к крайнему положению.
- Правое положение переключателя: данная характеристика обеспечивает плавное увеличение уровня при движении канального фейдера.
- Среднее положение переключателя: данная характеристика обеспечивает проме жуточную характеристику, между левым и правым положениями переключателя.

#### **21. Переключатель характеристики кроссфейдера (CROSS FADER)**

Этот переключатель позволяет выбрать одну из трех переходных характерис тик кроссфейдера.

- Левое положение переключателя: данная характеристика обеспечивает бы строе нарастание сигнала. (Как только движок кроссфейдера смещается от стороны **[A]**, сигнал появляется в канале **[B]**).
- Правое положение переключателя: данная характеристика обеспечивает плавное повышение уровня сигнала при перемещении движка кроссфейдера.
- Среднее положение переключателя: данная характеристика обеспечивает промежуточную характеристику, между левым и правым положениями пере ключателя.

#### **22. Движок кросфейдера**

Обеспечивает вывод сигналов, назначенных сторонам **[A]** и **[B]** в соответст вии с установкой переключателя **CROSS FADER ASSIGN**, при этом тип пере ходной характеристики определяется положением переключателя **CROSS FADER**.

#### **Секция главного выхода**

#### **23. Регулятор уровня главного выхода (MASTER LEVEL)**

Используется для настройки уровня сигнала главного выхода (диапазон регу лировки: от - ∞ до 0 дБ).

Главный выход является суммой сигналов следующих каналов: сигнала, для которого переключателем **CROSS FADER ASSIGN** выбрано положение **[THRU]**; сигнала, проходящего через кроссфейдер; сигналов от микрофона 1 и микрофона 2 (если переключатель эффекта установлен в положение **[SND/RTN]** и добавлен вход **RETURN**).

#### **24. Индикаторы главного уровня (MASTER L, R)**

Эти полосковые индикаторы отображают выходной уровень левого **(L)** и пра вого **(R)** каналов. Индикаторы удерживают максимальный уровень сигнала в течение двух секунд.

#### **25. Регулятор баланса главного сигнала (BALANCE)**

Используется для настройки баланса левого/правого каналов главного выхода, контрольного выхода, выхода на запись и цифрового выхода.

#### **26. Переключатель главного выхода STEREO/MONO.**

При установке этого переключателя в положение **[MONO]** главный выход ста новится монофоническим сочетанием L+R каналов.

#### **Секция контрольного сигнала**

#### **27. Регулятор уровня контрольного сигнала BOOTH MONI ТОR [Контрольный сигнал в кабинку ди-джея]**

Этот регулятор используется для настройки уровня громкости контрольного сигнала, поступающего в кабинку ди-джея.

Уровень контрольного сигнала можно регулировать независимо от уровня главного выхода (диапазон регулировки: от  $-\infty$  до 0 дБ).

## **Секция наушников**

#### **28. Переключатель режима работы наушников (MONO SPLIT/STEREO)**

#### **MONO/SPLIT:**

Источник аудио сигнала, выбранный с помощью кнопки наушников **CUE**, пода ется на левый канал, а главный аудиосигнал выводится на правый канал (толь ко в том случае, если канал **[MASTER]** выбран кнопкой наушников **CUE**).

#### **STEREO:**

Источник аудиосигнала, выбранный с помощью кнопки наушников **CUE**, выво дится в стереофоническом виде.

#### **29. Регулятор микшера сигналов, подаваемых на наушни ки (MIXING)**

При вращении регулятор по часовой стрелке (к положению **[MASTER]**), в на ушниках становится слышен главный выход (только в том случае, если канал **[MASTER]** выбран кнопкой наушников **CUE**); при вращении регулятора про тив часовой стрелки (к положению **[CUE]**) в наушниках становится слышно со четание контрольного сигнала и канала, выбранного кнопкой **CUE**.

#### **30. Регулятор уровня сигнала наушников (LEVEL)**

Настраивает уровень выходного сигнала в наушниках (пределы регулировки: от - ∞ до 0 дБ).

#### **31. Гнездо для подключения наушников (PHONES)**

#### **Секция счетчика BPM**

## **32. Кнопки изменения темпа (◀ ВЕАТ ▶)**

#### (Увеличение темпа): Удваивает вычисленный BPM.

- (Уменьшение темпа): Уменьшает вдвое вычисленный BPM.

(См. страницу 16.)

• Некоторые эффекты могут быть заданы для темпа **«3/4»**.

#### **33. Кнопка пуска/остановки MIDI-компонента (MIDI START/STOP)**

Используется для переключения режима MIDI-компонента между пуском и остановкой (см. страницу 19).

Если эта функция активизирована, то на дисплее в течение двух секунд появ ляется сообщение [MIDI START (STOP)] [Пуск/остановка MIDI-компонента]. **MIDI SNAP SHOT:**

Если кнопку **MIDI START/STOP** удерживать нажатой, то текущие параметры посылаются на внешний MIDI-компонент.

#### **34. Кнопка автоматического измерения BPM (AUTO/TAP)**

При каждом нажатии этой кнопки режим измерения BPM переключается меж ду **[AUTO]** и **[TAP]**.

#### **AUTO:**

Светится индикатор **[AUTO]**, при этом BPM вычисляется автоматически. **TAP:**

Светится индикатор **[TAP]**, при этом BPM вычисляется вручную с помощью постукивания по кнопке **TAP**.

#### **35. Кнопка TAP**

BPM вычисляется из темпа, с которым постукивается кнопка TAP. Если кнопку **TAP** нажать в режиме AUTO, то режим автоматически переключается в **TAP** (ручной ввод темпа).

## **Секция ритмэффектов (Beat effect)**

**36. Переключатель эффектов (DELAY, ECHO, REV DLY (REVERSE DELAY), PAN, TRANS, FILTER, FLANGER, PHAS ER, REVERB, ROBOT (ROBOT VOCODER), CHORUS, ROLL, REV ROLL (REVERSE ROLL), SND/RTN (SEND/RETURN))**

Используется для выбора типа эффекта (см. страницу 14). При использовании внешнего эффектора, подключенного к разъемам **SEND** и **RETURN**, переключатель устанавливайте в положение **[SND/RTN]**.

## **37. Выбор канала, на который действует эффект (1, 2, 3, 4, MIC, CF.A, CF.B, MASTER)**

Этот переключатель используется для выбора канала, на который будет дейст вовать эффект (см. страницу 16). Если выбран канал **[MIC]**, то эффекты дей ствуют на сигналы обоих микрофонов (1 и 2).

## **38. Регулятор параметра эффекта 1 [TIME (PARAMETER 1)]**

- Регулирует временной параметр для выбранного эффекта (см. страницы 16 и 18). • Если регулятор **TIME** вращать при нажатой кнопке **TAP**, то BPM можно ус тановить вручную.
- Если регулятор **TIME** вращать при нажатых кнопках **TAP** и **AUTO/TAP**, то BPM можно устанавливать с точность 0,1.

## **39.Регулятор параметра эффекта 2 [LEVEL/DEPTH (PARA METER 2)]**

Регулирует количественные параметры выбранного эффекта (см. страницы 16 и 18).

#### **40.Кнопка/индикатор включения/выключения эффекта (ON/OFF)**

Включает/выключает выбранный эффект (см. страницу 16). При первом вклю чении питания эффекты по умолчанию выключены (OFF), и кнопка светится по стоянно. При включении эффекта (ON) кнопка начинает мигать.

#### **Секция эффектов окрашивания звука**

## **41. Кнопки/индикаторы выбора эффекта окрашивания звука (HARMONIC [Гармонизация], SWEEP [Колеба ние], FILTER [Фильтр], CRUSH [Дробление])**

Используются для выбора и включения/выключения эффектов окрашивания звука (см. страницу 17). Кнопка выбранной функции будет мигать, и эффект будет воздействовать на каналы 1 – 4. Если нажать мигающую кнопку, то она будет гореть постоянно, а эффект выключится. При первом включении пита ния все эффекты по умолчанию выключены (все индикаторы горят постоянно).

#### **42. Индикаторы эффекта Harmonic**

Если включен эффект [**HARMONIC** (Гармонизация)], то эти индикаторы све тятся, а цвет индикатора зависит от состояния эффекта (см. страницу 17).

#### **43. Регулятор эффекта окрашенного звука (COLOR)**

Используется для настройки количественных параметров эффекта, выбранного соответствующими кнопками (см. страницы 17 и 18).

#### **44. Дисплей**

Подробности см. на страницах 10 и 11.

## **СЕКЦИЯ ДИСПЛЕЯ**

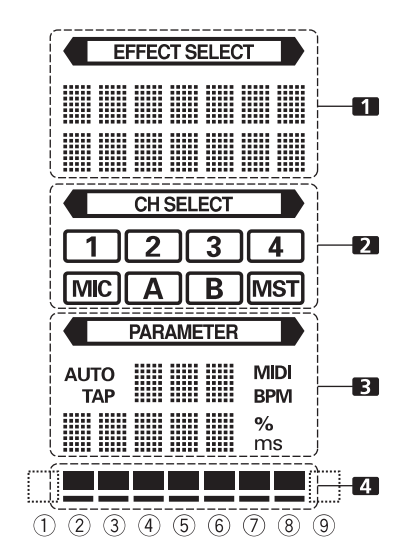

#### **1. Секция дисплея эффектов**

Индикатор **<EFFECT SELECT>** [Выбор эффекта] светится постоянно, а бук венно-цифровой дисплей (семь символов в двух строках) отображает название эффекта, как показано ниже. Кроме того, когда выполняется одна из операций смены эффекта, как показано в таблице, то в течение двух секунд показывают ся соответствующие символы, после чего дисплей возвращается к обычному отображению названия эффекта.

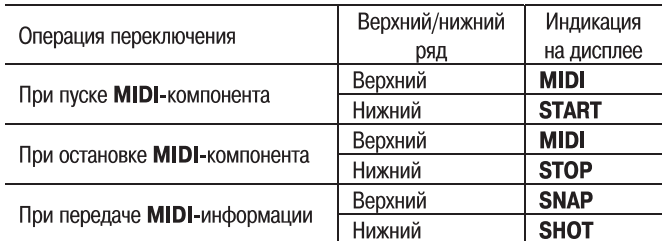

## **2. Секция выбора канала**

Индикатор **<CH.SELECT>** [Выбор канала] горит постоянно, а вокруг но мера канала, на который действует эффект, светится красная рамка.

## **3. Секция параметра**

#### **<PARAMETER>:**

Индикатор **<PARAMETER>** горит постоянно.

#### **AUTO/TAP:**

Индикатор **[AUTO]** светится, если измерение BPM производится в режи ме AUTO, а индикатор **[TAP]** светится, если измерение BPM производит ся в ручном режиме (TAP).

#### **Счетчик BPM** (3 цифры):

В режиме AUTO отображает значение автоматически определенного BPM. Если BPM не может быть определен автоматически, то дисплей будет ми гать (и показывать предыдущее значение BPM). В ручном режиме (TAP) индикатор показывает значение BPM, заданное кнопкой TAP.

#### **BPM:**

Светится постоянно.

#### **MIDI:**

Отображает статус пуск/стоп MIDI-компонента.

- Индикатор начинает светиться после того, как на MIDI-компонент была послана команда пуска.
- Индикатор перестает светиться после того, как на MIDI-компонент была послана команда остановки.

#### **Индикатор параметра 1** (5 цифр):

Отображает параметры, заданные для каждого эффекта. Если нажата кнопка выбора темпа (BEAT <, ▶), то соответствующее изменение темпа показывается в течение одной секунды. Если кнопки выбора темпа (BEAT <, >) используются для задания значения, попадающего вне диапазона параметра, то текущее число будет мигать, но изменяться не будет. Индикатор единиц измерений (% или мс):

Высвечиваются единицы, используемые для данного эффекта.

#### **4. Секция темпа**

Отображает положение параметра 1 по отношению к BPM (1/1 удар). Ниж ний ряд горит постоянно. Когда значение параметра 1 приближается к по роговому значению, то начинает светиться соответствующий индикатор. Если параметр 1 находится между пороговыми значениями, то индикатор мигает. Хотя дисплей включает семь реальных индикаторов, два конца так же могут считаться в качестве индикаторов, что теоретически в целом обеспечивает девять положений. Если значения находятся у концов, инди каторы не светятся.

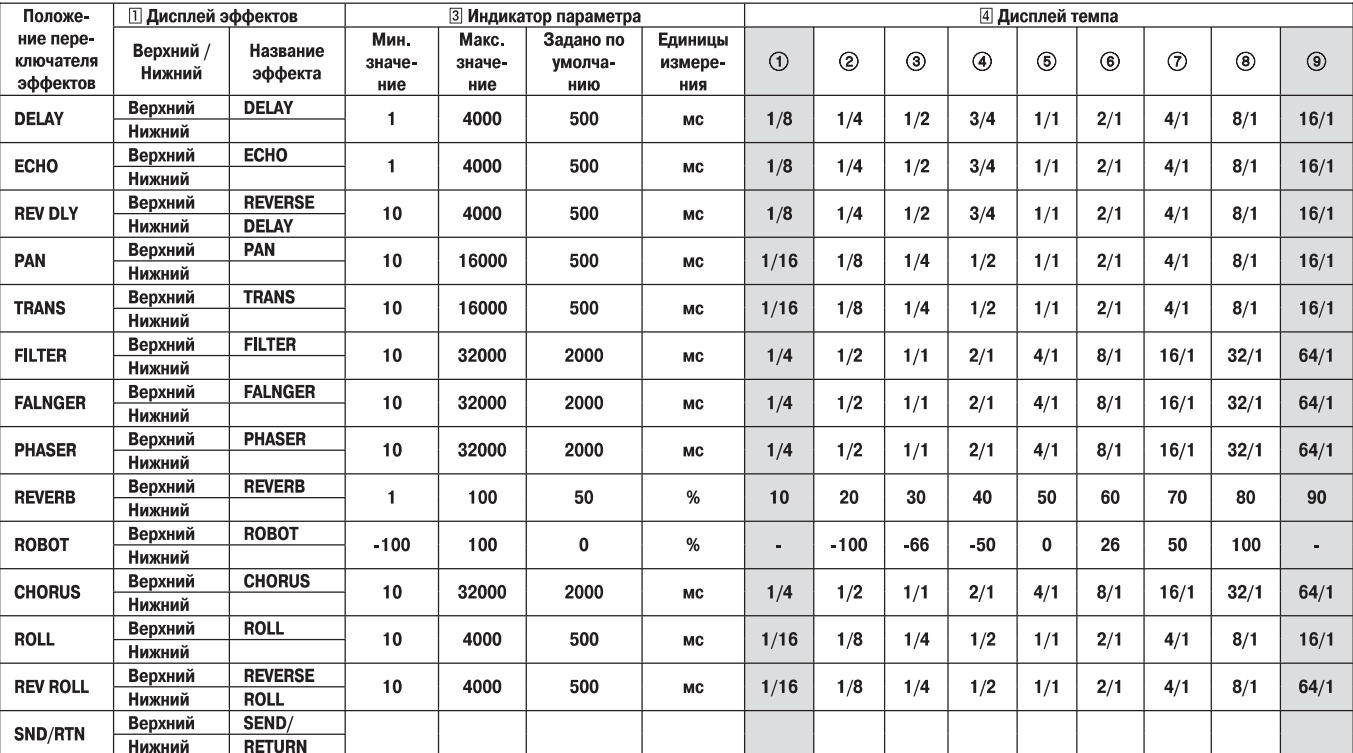

Затененные пункты **Послей не отображаются**.

# **ОПЕРАЦИИ С МИКШЕРОМ**

## **БАЗОВЫЕ ОПЕРАЦИИ**

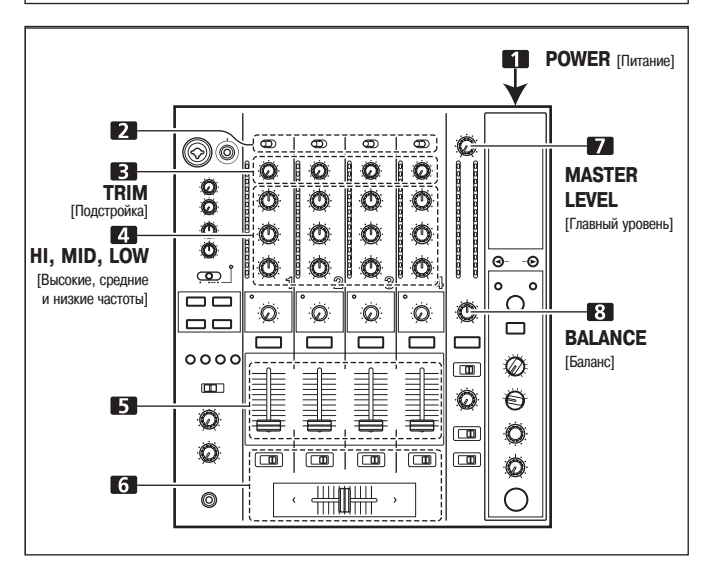

- **1.Установите переключатель POWER (на задней панели) в поло жение ON [Включено].**
- **2.Установите переключатель входов необходимого канала в по ложение, соответствующее выбранному компоненту.**
	- При использовании входа **CD** или **LINE** переключатель **DIGITAL/CD** или **DIGITAL/LINE** на коммутационной панели должен быть установлен в положе ние **[CD]** или **[LINE]**.
	- При использовании входа **DIGITAL** переключатель **DIGITAL/CD** или **DIGI TAL/LINE** на коммутационной панели должен быть установлен в положение **[DIGITAL]**.
- **3.Используя регулятор TRIM, настройте уровень входного сигнала.**
- **4.Используя регуляторы канального эквалайзера (HI, MID, LOW), настройте тембр.**
- **5.Используя движок канального фейдера, настройте уровень громкости выбранного канала.**
- **6.Чтобы применить для выбранного канала кроссфейдер, выбе рите переключателем CROSS FADER ASSIGN либо канал A, либо канал B и производите манипуляции с движком кросфейдера.**
- Если кроссфейдер не используется, то переключатель **CROSS FADER ASSIGN** установите в положение **[THRU]**.
- **7.Используя регулятор MASTER LEVEL, настройте уровень гром кости главного выхода.**
- **8.Используя регулятор BALANCE, настройте баланс правого и левого каналов.**

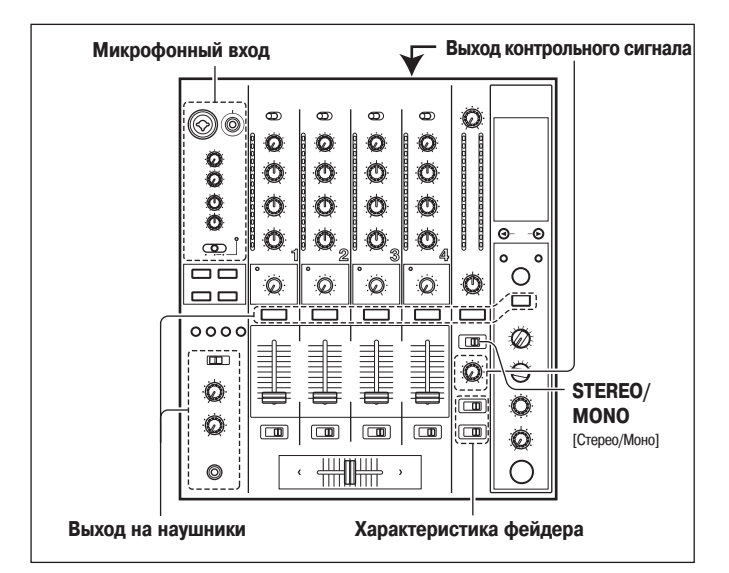

## **[Выбор стереофонического или монофоничес кого режима]**

Если переключатель **STEREO/MONO** установлен в положение **[MONO]**, то главный выход становится монофоническим сочетанием левого и правого каналов (L+R).

## **[Микрофонный вход]**

- **1.Чтобы использовать микрофон, установите переключатель MIC в положение [ON] или [TALK OVER].**
	- Если переключатель установлен в положение **[TALK OVER]**, то всякий раз, когда микрофон обнаружит сигнал с уровнем более –15 дБ, сигналы все ос тальных источников (кроме микрофона) ослабляются на 20 дБ.
- **2.Используя регулятор MIC 1 LEVEL, настройте уровень чувстви тельности микрофона 1, а с помощью регулятора MIC 2 LEVEL – уровень чувствительности микрофона 2.**
- **3.Используя регуляторы эквалайзера микрофона (HI, LOW), на стройте тембр сигнала от микрофона.**
	- Эквалайзер микрофона действует одновременно на микрофоны 1 и 2.

## **[Контрольный сигнал (на кабинку ди-джея)]**

- **1.С помощью переключателя MIC SIGNAL на коммутационной панели можно включить сигнал от микрофона в кабинку ди джея.**
	- При выборе положения **[ADD]** сигналы от микрофона выводятся в кабинку ди-джея, а в положении [CUT] сигналы от микрофона в кабинку ди-джея не выводятся.
- **2.Используя регулятор BOOTH MONITOR, настройте уровень громкости.**
	- Регулятор **BOOTH MONITOR** может использоваться для регулировки уровня громкости независимо от регулятора **MASTER LEVEL**.

## **[Выход на наушники]**

- **1.Используя кнопки CUE (каналы 1 4, MASTER, эффектор), вы берите источник сигнала.**
	- Выбранная кнопка **CUE** будет ярко светиться.
- **2.Задайте переключателем (MONO SPLIT/STEREO) режим рабо ты наушников.**
	- При установке переключателя в положение **[MONO/SPLIT]** левый канал вы водит сигнал, выбранный кнопкой **CUE**, а правый канал выводит главный сиг нал (только в том случае, если нажата кнопка **[MASTER]**).
	- При установке переключателя в положение **[STEREO]** звук, соответствующий выбранной кнопке **CUE**, выводится в стереофоническом виде.
- **3.Если выбран режим [MONO SPLIT], то с помощью регулятора MIXING настройте баланс сигналов между левым (сигнал, вы бранный кнопкой CUE) и правым каналами (главный выход, но только в том случае, если нажата кнопка [MASTER]).**
	- При вращении регулятора **MIXING** по часовой стрелке (к положению **[MAS TER]**), увеличивается уровень главного сигнала (только в том случае, если на жата кнопка **[MASTER]**); при вращении регулятора против часовой стрелки (к положению **[CUE]**), выводится звук, выбранный кнопкой **CUE**.
- **4.Используя регулятор LEVEL, настройте уровень громкости зву ка в наушниках.**

## **[Выбор характеристики фейдера]**

Вид изменения уровня громкости в операции с фейдером может быть задан выбо ром одной из трех переходных характеристик.

- **Используя переключатель CH FADER, выберите необходимую переходную характеристику фейдера.**
	- Левое положение переключателя: данная характеристика обеспечивает рез кое увеличение уровня, когда канальный фейдер приближается к крайнему положению.
	- Правое положение переключателя: данная характеристика обеспечивает плавное увеличение уровня при движении канального фейдера.
	- Среднее положение переключателя: данная характеристика обеспечивает промежуточную характеристику, между левым и правым положениями пере ключателя.
	- Эти настройки применимы к каналам 1 4.

#### **Используя переключатель CROSS FADER, выберите переход ную характеристику кроссфейдера.**

- Левое положение переключателя: данная характеристика обеспечивает быст рое нарастание сигнала. (Как только движок кроссфейдера смещается от сто роны **[A]**, сигнал появляется в канале **[B]**).
- Правое положение переключателя: данная характеристика обеспечивает плавное повышение уровня сигнала при перемещении движка кроссфейдера.
- Среднее положение переключателя: данная характеристика обеспечивает проме жуточную характеристику, между левым и правым положениями переключателя.
- Эта установка оказывает одинаковое влияние на стороны A и B.

## **ЗАПУСК ПЛЕЕРА ОТ ФЕЙДЕРА**

Подключив опциональный управляющий кабель к DJ CD-плееру Pioneer, вы можете начинать воспроизведение на плеере с помощью канального фейдера или кросс фейдера. При перемещении движка канального фейдера или кроссфейдера CD плеер выходит из режима паузы и автоматически (очень быстро) начинает воспро изведение выбранного трека. Кроме того, когда движок фейдера возвращается в исходное положение, CD-плеер также возвращается в исходную точку (возврат к метке), позволяя воспроизводить «сэмпл».

#### **Пуск воспроизведения и возврат к метке с помощью кроссфейдера**

Если CD-плеер, назначенный каналу A, находится в дежурном режиме на метке, то перемещение движка кроссфейдера с правой стороны (B) к левой стороне (A) авто матически начинает воспроизведение CD-плеера подключенного к каналу A. Когда движок кроссфейдера достигает левой стороны (A), то CD-плеер, назначенный каналу В, возвращается на исходную точку (к метке). Кроме того, когда CD-плеер, назначенный каналу B, находится в дежурном режиме на метке, то перемеще ние движка кроссфейдера с левой стороны (B) к правой стороне (A) позволяет ав томатически начать воспроизведение CD-плеера подключенного к каналу В.

Когда движок кроссфейдера достигает правой стороны (В), то CD-плеер, назначенный каналу A, возвращается на исходную точку (к метке).

Возврат к метке производится даже в том случае, если переключатель входа не установлен в положение **[CD/DIGITAL]** или **[LINE/DIGITAL]**.

## **[Использование канального фейдера для начала воспроизведения]**

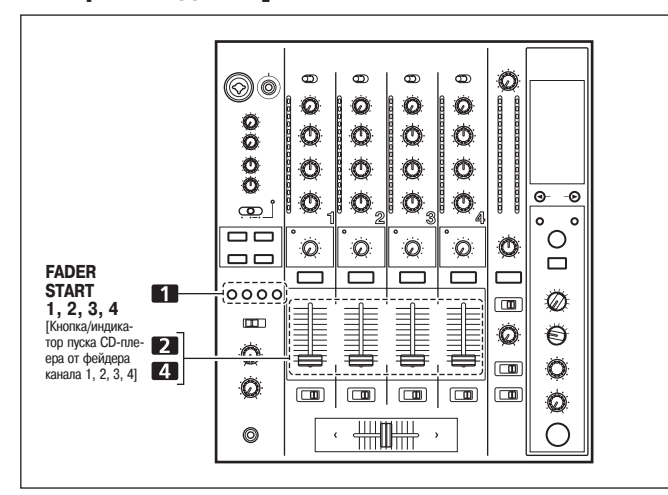

**1.Нажмите кнопку FADER START для канала (1 – 4), подключен** ного к CD-плееру, которым вы хотите управлять.

• Кнопка выбранного плеера будет светиться.

- **2.Установите движок канального фейдера в «0».**
- **3.Установите CDплеер на необходимую метку и включите для этой метки дежурный режим.**
	- Если метка была уже задана, то нет необходимости устанавливать CD-плеер в дежурный режим на этой метке.

#### **4.В тот момент, когда вы хотите начать воспроизведение, пере местите движок фейдера.**

- СD-плеер начнет воспроизведение.
- Если после того, как воспроизвеление уже началось, канальный фейлер возвратить в исходное положение [0], то CD-плеер возвратится к метке и вновь перейдет в дежурный режим (возврат к метке).

Управление воспроизведением от канального фейдера возможно только в том случае, если переключатель **CROSS FADER ASSIGN** установ лен в положение **[THRU]**.

## **[Использование кроссфейдера для начала вос произведения]**

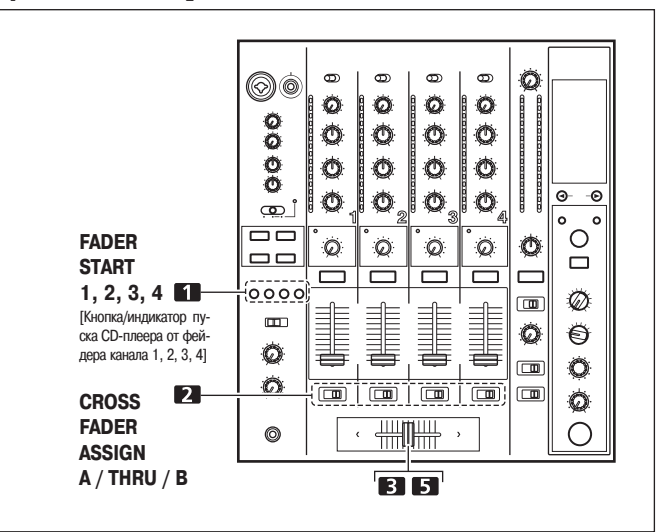

- **1.Нажмите кнопку FADER START того канала (1 4), соединен** ного с CD-плеером, которым вы хотите управлять. • Кнопка выбранного канала будет светиться.
- **2.Выберите переключателем CROSS FADER ASSIGN канал [A] или [B].**
- Выбирайте канал **[A]**, чтобы назначить кроссфейдеру канал A (левая сторона).
- Выбирайте канал **[B]**, чтобы назначить кроссфейдеру канал B (правая сторона). **3.Сместите движок кроссфейдера до конца в сторону, противо**
- положную той, CD-плеер которой вы хотите запустить.
- 4. Установите CD-плеер на необходимую метку и включите для **этой метки дежурный режим.**
	- Если метка была уже задана, то нет необходимости устанавливать CD-плеер в дежурный режим на этой метке.
- **5.В тот момент, когда вы хотите начать воспроизведение, пере местите движок кроссфейдера.**
	- СD-плеер начнет воспроизведение.
	- Если после того, как воспроизведение уже началось, движок каналь ного фейдера переместить до конца на противоположную сторону, то CD-плеер, назначенный каналу противоположной стороны, возвратится к точке метки и перейдет в дежурный режим (возврат к метке).

#### **Примечание:**

**Функция пуска CDплеера от фейдера не будет действовать, если произ ведено только цифровое подключение; чтобы использовать функцию пу** ска CD-плеера от фейдера обязательно используйте и аналоговое подключение CD-плеера.

# **ЭФФЕКТЫ**

Этот пульт может создавать ритм-эффекты, привязанные к значению BPM, а также эффекты окрашивания звука, связанные с регуляторами COLOR, предусмотренны ми для каждого канала – всего 18 основных эффектов (включая режим [SND/RTN]). Кроме того, изменяя параметры каждого эффекта можно получить чрезвычайно ши рокий набор вариаций эффектов.

Большой набор ритм-эффектов можно получить путем изменения временного параметра с помощью регулятора TIME (Parameter 1), а также количественного параме тра с помощью регулятора LEVEL/DEPTH (Parameter 2).

Модификации эффектов окрашивания звучания можно получить с помощью регуля торов COLOR. При сочетании ритм-эффектов и эффектов окрашивания звука можно получить еще больший набор различных эффектов.

## **ТИПЫ РИТМЭФФЕКТОВ**

#### **1. DELAY (Повтор одного звука)**

Быстро и легко микширует задержанные звуки ударов 1/8, 1/4, 1/2, 3/4, 1/1, 2/1, 4/1, 8/1 или 16/1. Например, при добавлении задержанного уда ра 1/2 четыре удара становятся восемью ударами. Кроме того, добавление задержанного 3/4 удара создает синкопированный ритм.

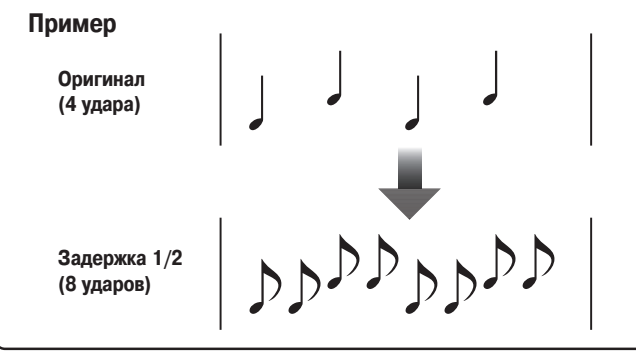

#### **2. ECHO (Многочисленные повторяющиеся звуки)**

Этот режим обеспечивает быстрое и удобное микширование эха для уда ров 1/8, 1/4, 1/2, 3/4, 1/1, 2/1, 4/1, 8/1 или 16/1.

Например, если эхо удара 1/1 используется для вырезания входного звука, то звук, синхронный с этим ударом, будет повторяться с затуханием. Кроме того, при добавлении повтора удара 1/1 к сигналу микрофона, звук

будет повторяться синхронно с музыкальным ритмом. Если повтор удара 1/1 применить к треку с вокалом, то песня приобретает эффект многократного повтора.

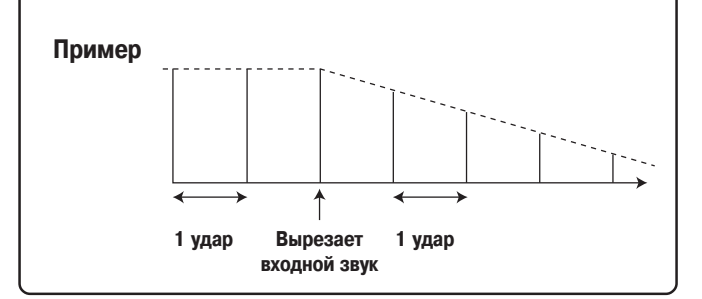

#### **3. REVERSE DELAY (Повтор одного звука)**

Эта функция обеспечивает быстрое и удобное микширование инвертиро ванного задержанного сигнала с темпом 1/8, 1/4, 1/2, 3/4, 1/1, 2/1, 4/1, 8/1 или 16/1.

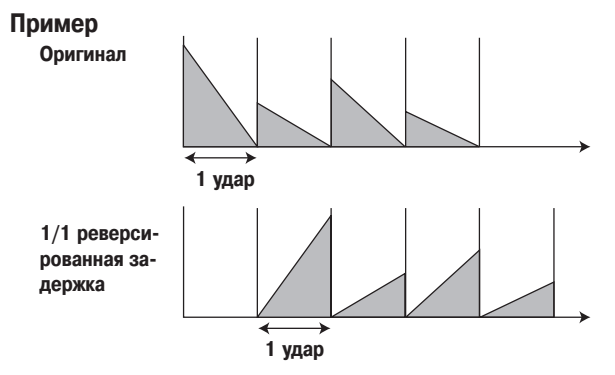

#### 4. Auto PAN (L-R BALANCE) -

Эта функция обеспечивает быстрое и удобное распределение звуков в еди ницах 1/16, 1/8, 1/4, 1/2, 1/1, 2/1, 4/1, 8/1 и 16/1 в правый и левый кана лы синхронно с ритмом (функция Auto beat pan).

Кроме того, может производиться укороченная функция Auto pan, позволя ющая звукам распределяться направо и налево очень быстро, что вручную проделать невозможно.

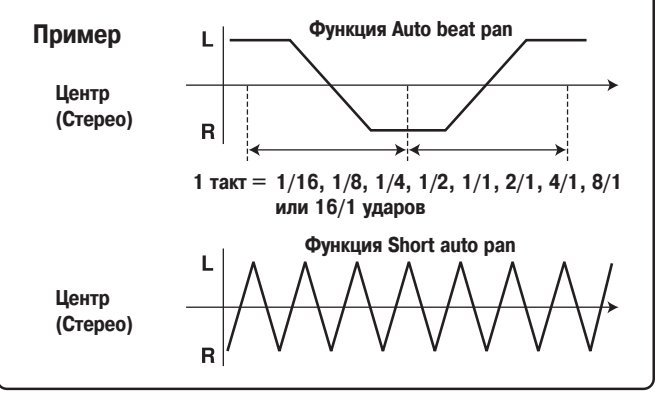

#### **5. Auto TRANS**

В единицах 1/16, 1/8, 1/4, 1/2, 1/1, 2/1, 4/1, 8/1 или 16/1 ударов звук ав томатически вырезается синхронно с ритмом.

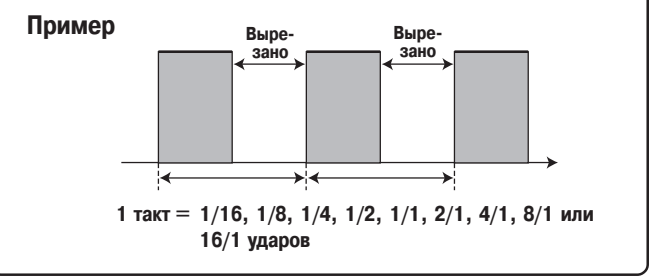

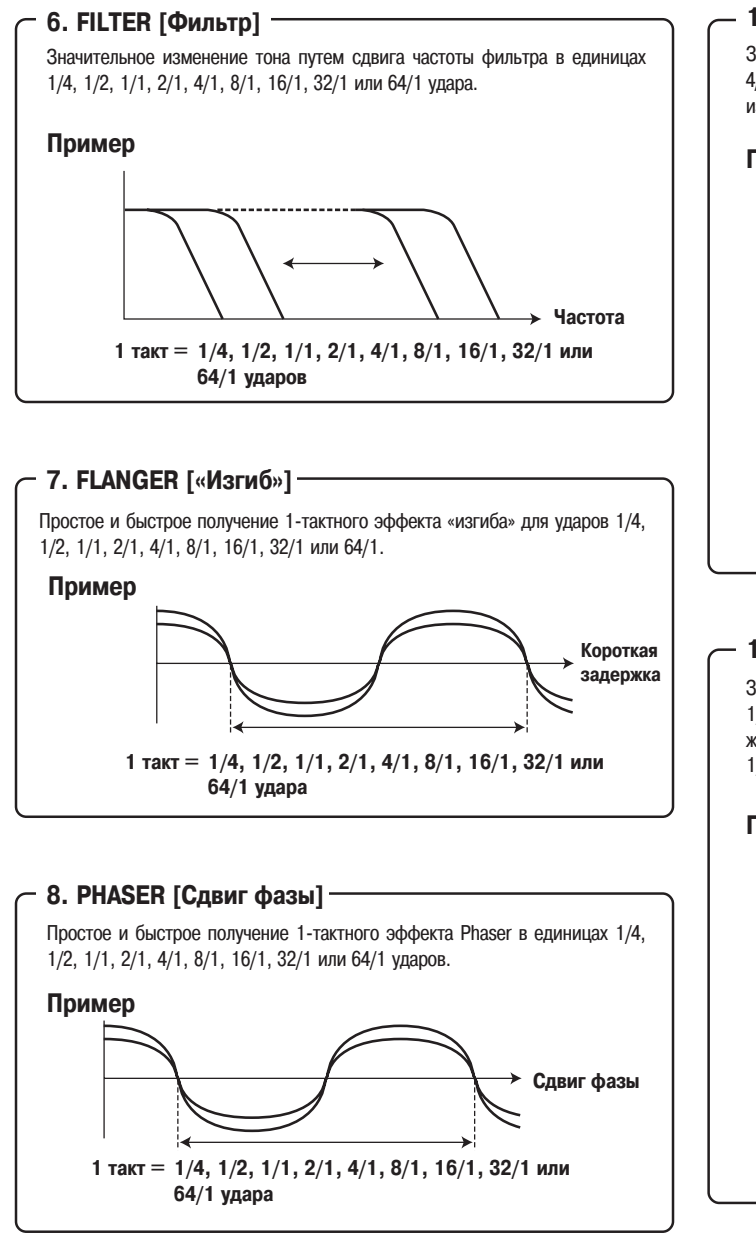

## **9. REVERB [Реверберация]**

Создает эффект реверберации.

## **10. ROBOT [Робот]**

Входящие звуки воспроизводятся как будто механическим голосом.

## **11. CHORUS [Хор]**

Генерируется хоровой звук синхронно с 1/8, 1/4, 1/2, 1/1, 2/1, 4/1, 8/1 или 16/1 ударами. Производимый звук имеет ширину, как будто тот же самый тон издается несколькими источниками сигналов.

## **12. ROLL [Повтор]**

Запись и повторное воспроизведение звуков 1/16, 1/8, 1/4, 1/2, 1/1, 2/1, 4/1, 8/1 или 16/1 ударов. Эффект Roll можно также получить, когда звуки изменяются синхронно с ритмом от 1/1 удара до 1/2 или 1/4 удара.

#### **Пример**

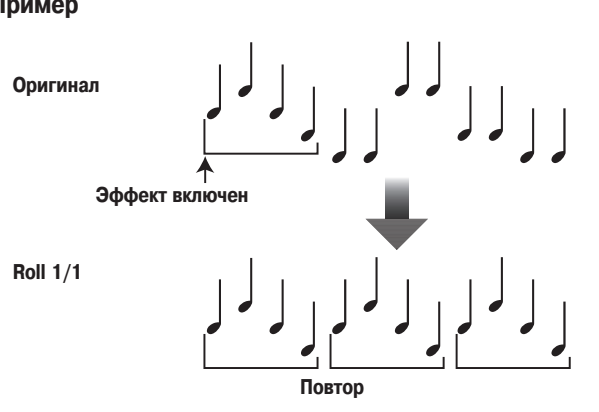

## **13. REVERSE ROLL**

Запись и повторное воспроизведение инвертированных звуков 1/16, 1/8, 1/4, 1/2, 1/1, 2/1, 4/1, 8/1 или 16/1 ударов. Эффект Reverse roll можно так же получить, когда звуки изменяются синхронно с ритмом от 1/1 удара до 1/2 или 1/4 удара.

# **Пример**

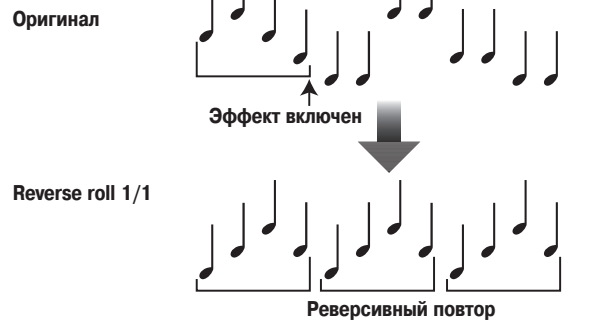

#### **14. SEND/RETURN**

Огромное разнообразие дополнительных эффектов можно получить при подключении к пульту сэмплера или эффектора.

## **СОЗДАНИЕ РИТМЭФФЕКТОВ**

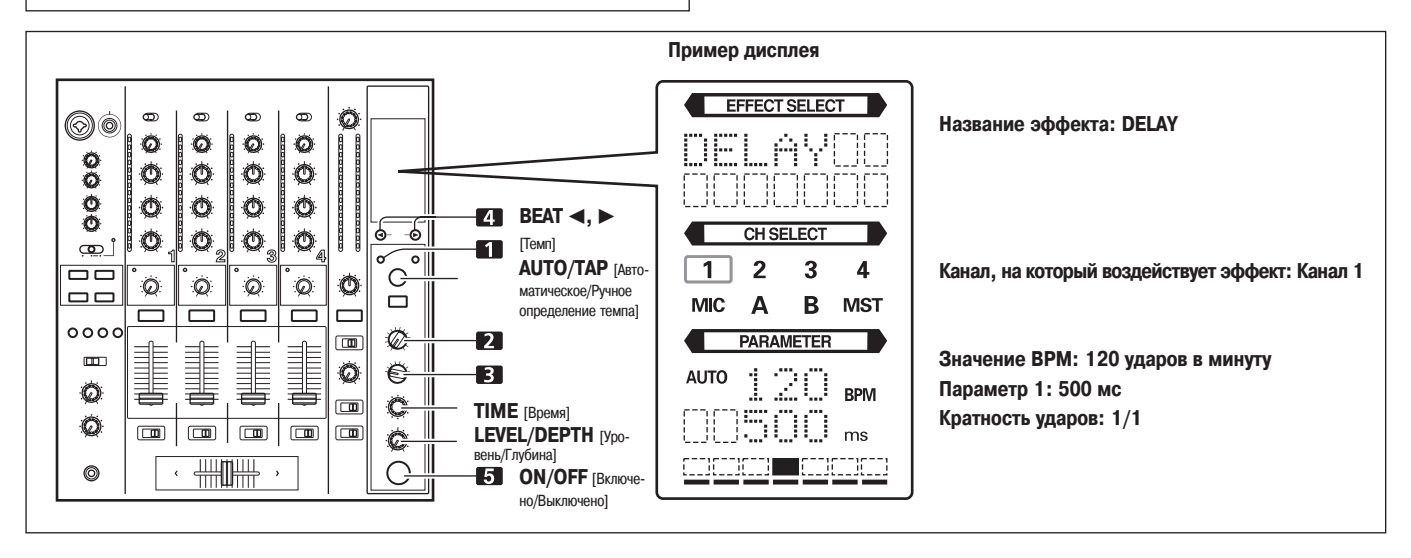

Ритмэффекты позволяют производить очень быструю установку времени эффекта, синхронного с BPM (ударов в минуту) и, тем самым, обеспечивают получение ши рокого разнообразия эффектов, синхронных с текущим ритмом, даже во время жи вых представлений.

#### **1.Нажмите кнопку AUTO/PAN, чтобы задать режим измерения BPM (BPM соответствует скорости трека).**

**AUTO:** BPM входной музыки определяется автоматически.

**TAP:** BPM входной музыки задается вручную путем постукивания по кнопке **TAP**.

- При первом включении питания по умолчанию устанавливается режим **[AUTO]**.
- На дисплее светится индикатор выбранного режима **[AUTO/TAP]**.
- В том случае, когда BPM трека нельзя определить автоматически, индикатор BPM будет мигать.
- Эффективный диапазон измерений BPM составляет 70 180 BPM. **Для некоторых треков невозможно точное измерение BPM.** В этом случае используйте режим TAP для ручного ввода BPM.

#### **[Использование кнопки TAP для ручного ввода BPM] Если кнопку TAP стукнуть два или большее количество раз син хронно с ритмом музыки (1/4 ноты), то BPM будет задан как средняя величина для этого интервала.**

- Если режим измерения BPM установлен в **[AUTO]**, то постукивание кнопки **TAP** переключит его в режим **TAP**, и будет измеряться темп, с которым посту кивается кнопка **TAP**.
- Если BPM задается с помощью кнопки **TAP**, то измерение может быть **«1/1»** или **«4/1»** (в зависимости от выбранного эффекта), а в качестве времени эф фекта будет установлено время 1 удара (1/4 ноты) и 4 ударов.
- Если регулятор **TIME** вращать при нажатой кнопке **TAP**, то BPM можно уста навливать вручную.

Если регулятор **TIME** вращать при нажатых кнопках **TAP** и **AUTO/TAP**, то BPM можно устанавливать с точностью 0,1 удара.

#### **2.Выберите переключателем эффектов нужный эффект.**

- На дисплее будет выведено имя выбранного эффекта.
- Подробности, касающиеся различных эффектов, см. на страницах 14 и 15.
- **3.Выберите переключателем каналов тот канал, на который бу дет воздействовать эффект.**
	- Индикатор названия канала будет показывать выбранный канал в красной рамке.
	- Если выбран канал **[MIC]**, то эффект будет действовать на сигналы обоих ми крофонов (1 и 2).
- **4. Используя кнопку BEAT (◀, ▶), выберите кратность ритма, с которым будет синхронизирован эффект.**
	- При нажатии кнопки  $\blacktriangleright$  темп, вычисленный из BPM, удваивается, а если нажать кнопку <, то вычисленный темп уменьшается вдвое (некоторые эффекты позволяют использовать установку «3/4»).
	- Кратность выбранного темпа (положение параметра 1) отображается в седь мой секции (см. страницу 11).
	- Время эффекта, соответствующее кратности темпа, устанавливается автома тически.

Пример: пусть PBM = 120

- $1/1 = 500$  мс
- $1/2 = 250$  мс  $2/1 = 1000$  мс
- **5.Для включения эффекта установите кнопку ON/OFF в положе ние ON.**
	- При каждом нажатии этой кнопки эффект включается или выключается (при первом включении питания эффекты по умолчанию выключены).
	- При включенном эффекте кнопка **ON/OFF** мигает.

## **Параметр 1**

Вращением регулятора **TIME (PARAMETER 1)** настраивается временной пара метр (время) для выбранного эффекта.

Подробное описание влияния параметра 1 на эффект (вращение регулятора **TIME (PARAMETER 1)** см. на странице 18).

## **Параметр 2**

Вращение регулятора **LEVEL/DEPTH (PARAMETER 2)** настраивает количествен ный параметр выбранного эффекта.

Подробное описание влияния параметра 2 на эффект (вращение регулятора **LEVEL/DEPTH (PARAMETER 2)** см. на странице 18).

# **1. HARMONIC [Гармонизация]** Определяется отклонение входного сигнала от абсолютной высоты тона, ко торое автоматически компенсируется до ближайшего тона. Вращением регулятора высота/нота могут быть настроены в пределах ±6 полутонов.  $\overline{C}$  $\,$  D  $\mathbf E$ **Входной звук Скомпенсированный звук**

## **2. SWEEP [Колебание]**

Эта функция сдвигает частоту фильтра, производя большие изменения то на. При вращении регулятора по часовой стрелке, производится эффект по лосового фильтра, при вращении регулятора против часовой стрелки произ водится эффект режекторного фильтра.

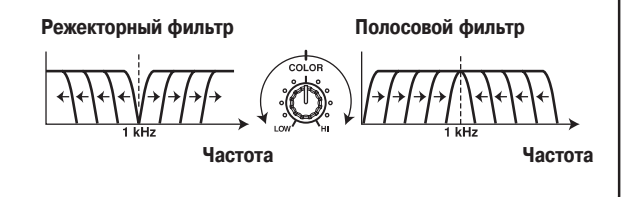

#### **3. CRUSH [Дробление]**

Этот эффект слегка «дробит» звук, придавая звучанию некоторые искажения.

#### **4. FILTER [Фильтр]**

Сдвигается частота фильтра, что приводит к большим изменениям тона. Вращение регулятора по часовой стрелке производит эффект фильтра высо ких частот, а вращение регулятора против часовой стрелки производит эф фект фильтра низких частот.

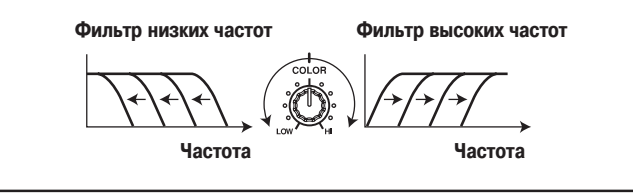

## **ОПИСАНИЕ ЭФФЕКТОВ ОКРАШЕННОГО ЗВУЧАНИЯ ИСПОЛЬЗОВАНИЕ ЭФФЕКТОВ ОКРАШЕННОГО ЗВУЧАНИЯ**

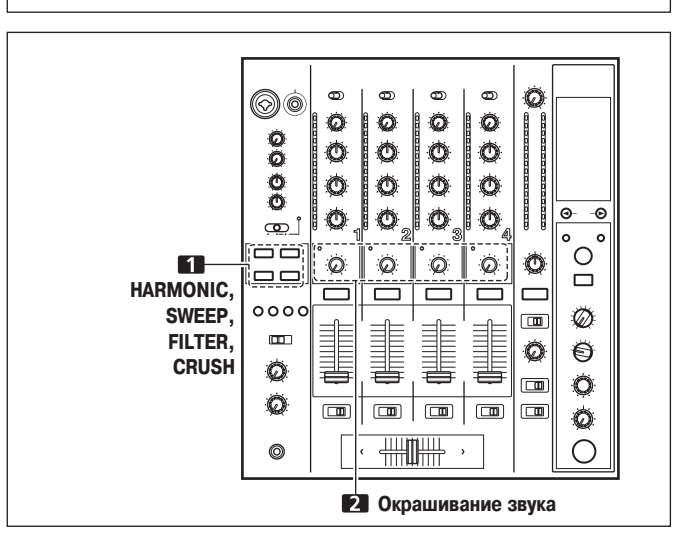

Эффекты окрашивания звука для каждого канала определяются регулятором пара метра эффекта COLOR.

- Эффекты окрашивания звука не применяются для микрофонного входа.
- **1.Чтобы выбрать необходимый эффект окрашивания звука, на жмите соответствующую кнопку (HARMONIC, SWEEP, FILTER, CRUSH):**

## **HARMONIC:**

Обеспечивает сдвиг текущего тона трека до ближайшей ноты.

#### **SWEEP:**

Звук трека проходит через фильтр.

## **CRUSH:**

Звук трека выводится с эффектом «дробления».

## **FILTER:**

- Звук трека проходит через фильтр.
- Кнопка выбранного эффекта будет мигать.
- Выбранный эффект воздействует одинаково на каналы 1 4.
- Если нажать мигающую кнопку, то она будет гореть постоянно, а эффекты вы ключится.
- При первом включении питания все эффекты по умолчанию выключены (кноп ки горят постоянно).
- **2.Используя регулятор параметра окрашивания звука (COLOR), настройте количественный параметр эффекта.**
	- Параметр можно настраивать независимо для каждого канала.
	- Цвет индикатора эффекта гармонизации зависит от условий эффекта. Красный: не соответствие гармонической шкале. Зеленый: соответствие гармонической шкале.

## **ПАРАМЕТРЫ ЭФФЕКТОВ**

## **Ритмэффекты**

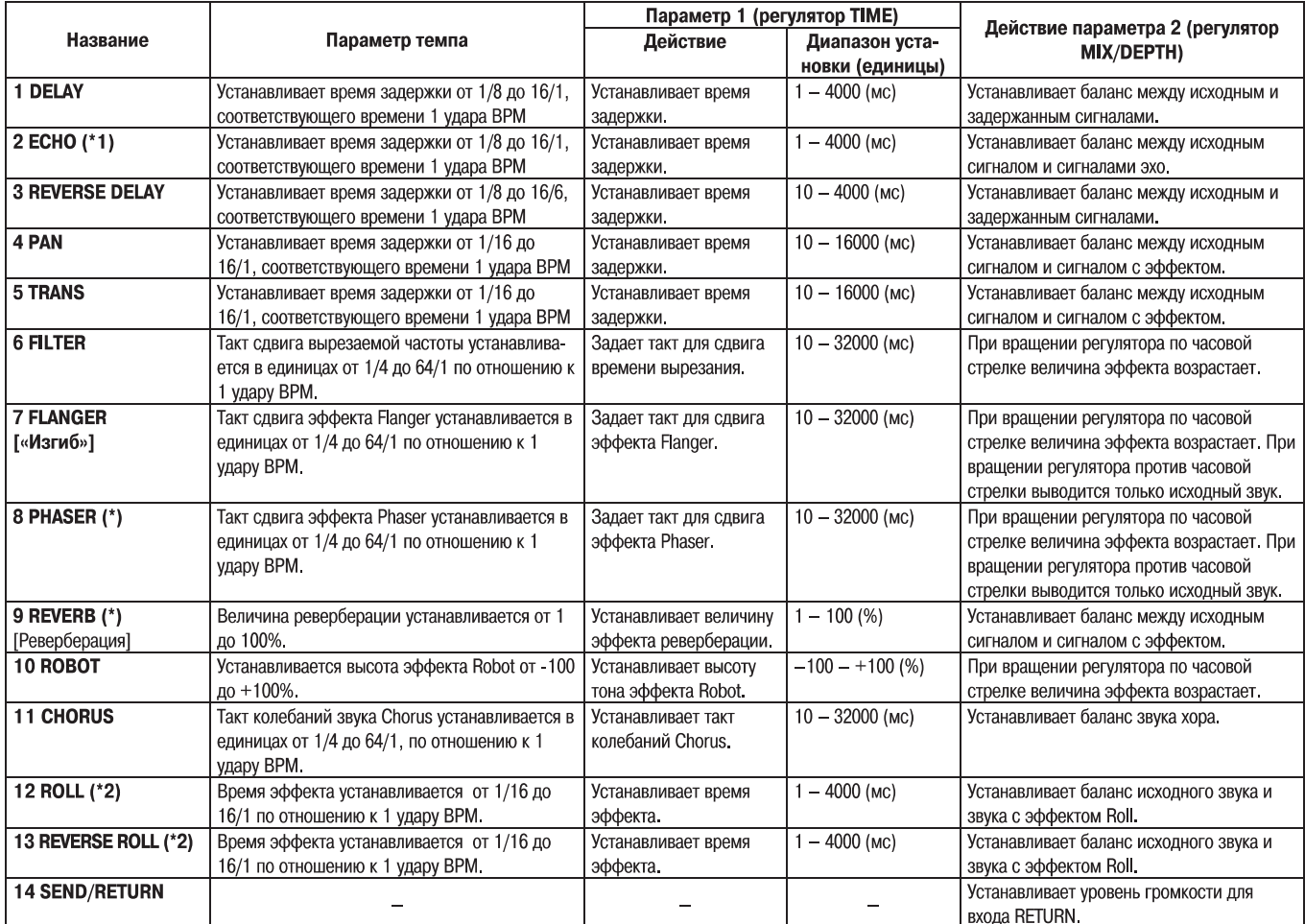

(\*1) Если сигналы не выводятся с канала на главный выход, то эффект не будет слышен, даже если контроль эффекта включен.

(\*2) Если эффект выключен (OFF), то звук эффекта не будет слышен, даже если контролируется сигнал эффектора.

## **Эффекты окрашивания звука**

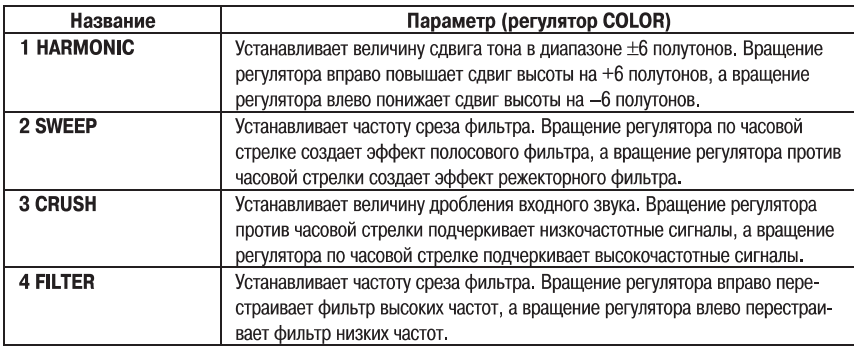

# НАСТРОЙКА **МІDI-ИНТЕРФЕЙСА**

Слово MIDI является акронимом выражения «Musical Instrument Digital Interface» [Цифровой интерфейс музыкальных инструментов] и относится к протоколу обме на данными между электронными инструментами и компьютером.

Для соединения между собой компонентов, имеющих разъемы MIDI, и способных передавать и получать данные используется MIDI-кабель.

Пульт DJM-800 использует протокол MIDI для передачи и приема данных, относящихся к операции компонента и BPM (тактовая частота).

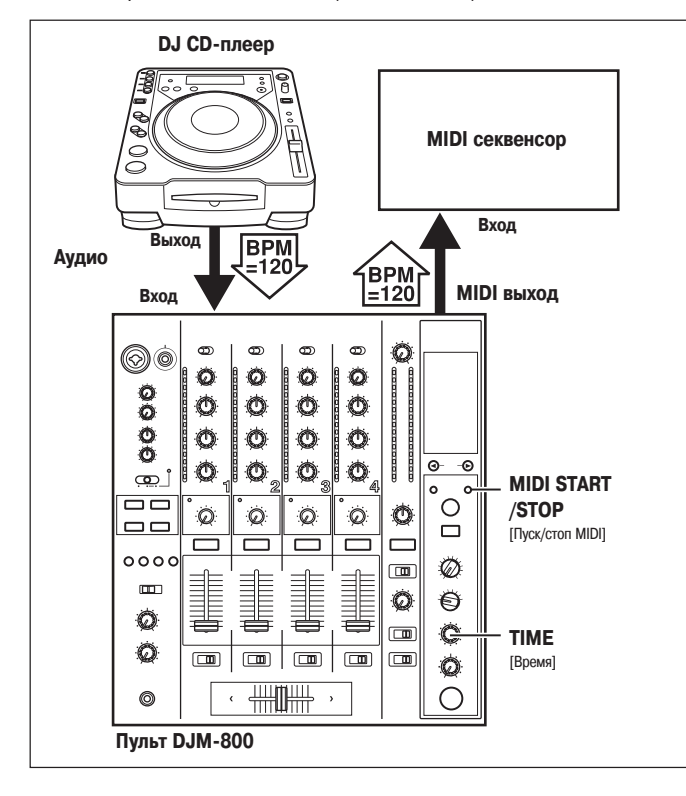

## **СИНХРОНИЗАЦИЯ АУДИОСИГНАЛОВ С ВНЕШ НИМ СЕКВЕНСОРОМ И ИСПОЛЬЗОВАНИЕ ИН ФОРМАЦИИ С ПУЛЬТА DJM800 ДЛЯ УПРАВЛЕ НИЯ ВНЕШНИМ СЕКВЕНСОРОМ**

#### 1. Используя имеющийся в продаже MIDI-кабель, соедините разъем MIDI OUT пульта DJM-800 с входом MIDI IN секвенсора.

- Установите режим синхронизации MIDI-секвенсора в положение «Slave» [Управление от внешнего устройства].
- MIDIсеквенсоры, не поддерживающие тактовую синхронизацию MIDI, син хронизовать невозможно.
- Синхронизация будет невозможна, если нельзя получить стабильное измере ние BPM трека.
- Значения BPM, установленные с помощью режима TAP, также можно исполь зовать для вывода сигналов синхронизации.

#### **2.Нажмите кнопку MIDI START/STOP.**

• Диапазон синхронизации MIDI-устройств составляет  $40 - 250$  BPM. **Примечание:**

## • Для некоторых треков точное измерение BPM невозможно.

## **[Настройка MIDI-канала]**

Настройки канала MIDI (1 – 16) можно задать и сохранить в памяти.

- **1.Удерживая нажатой кнопкой MIDI START/STOP, включите пита ние (ON).**
	- На дисплее появится сообщение [**MIDI CH SETTING]** [Настройка канала MIDI], и устройство войдет в режим настройки MIDI.
- **2.Вращая регулятор TIME, выберите канал MIDI.**
- **3.Нажмите кнопку MIDI START/STOP.**
- Выбранный MIDI-канал будет записан.
- **4.Выключите питание (OFF).**

# **MIDIСООБЩЕНИЯ**

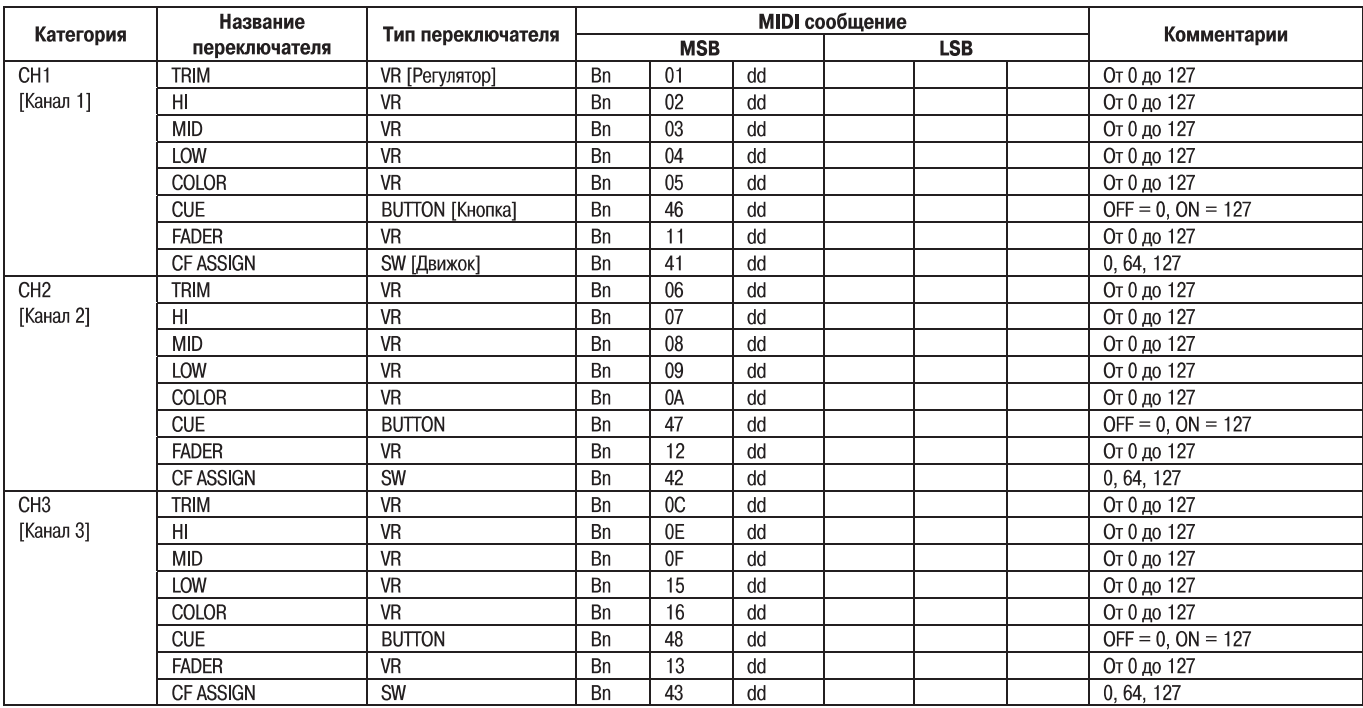

## **НАСТРОЙКА МІDI-ИНТЕРФЕЙСА**

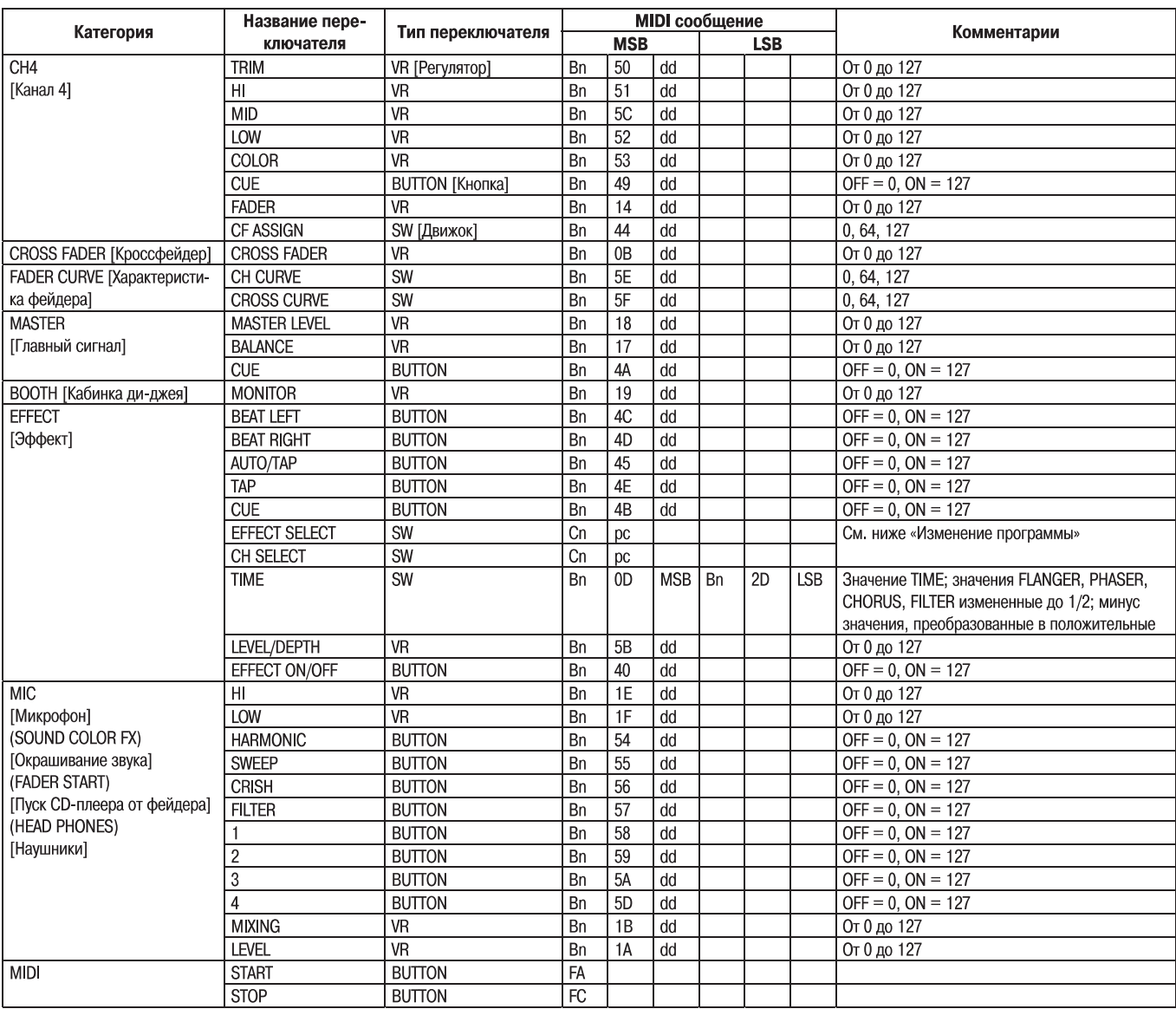

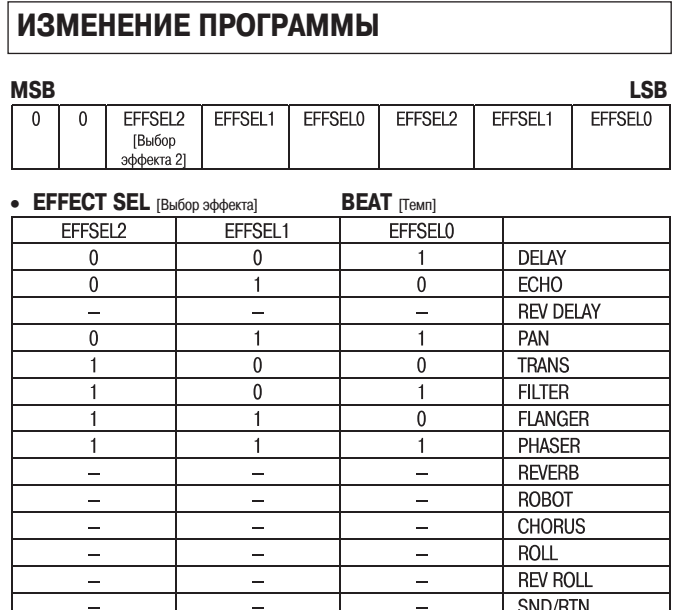

#### • **EFFECT SEL**  $\overline{\phantom{a}}$

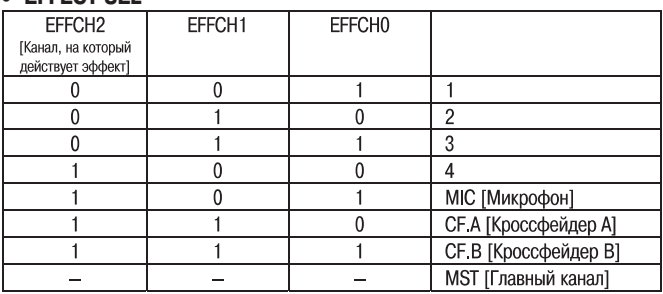

# **СОХРАНЕНИЕ ПАРАМЕТРОВ**

После того, как пульт DJM-800 будет настроен для какой-либо конкретной задачи, весь набор параметров можно сохранить в виде копии. При записи копии текущего состояния передаются все сообщения, касающиеся изменения управления и про граммы. Для передачи копии параметров удерживайте нажатой кнопку **MIDI STAR/STOP**.

# **УСТРАНЕНИЕ НЕПОЛАДОК**

Часто некорректные операции принимаются за неправильную работу или неисправность. Если вы думаете, что с этим устройством что-то произошло, то сверьтесь с приведенными ниже пунктами. Иногда неполадка может быть обусловлена неправильной работой другого компонента, поэтому прове ряйте также работоспособность всех остальных используемых устройств.

Если неисправность трудно локализовать даже после сверки с приведенными ниже пунктами, свяжитесь со своим продавцом или с ближайшим сер висным центром PIONEER.

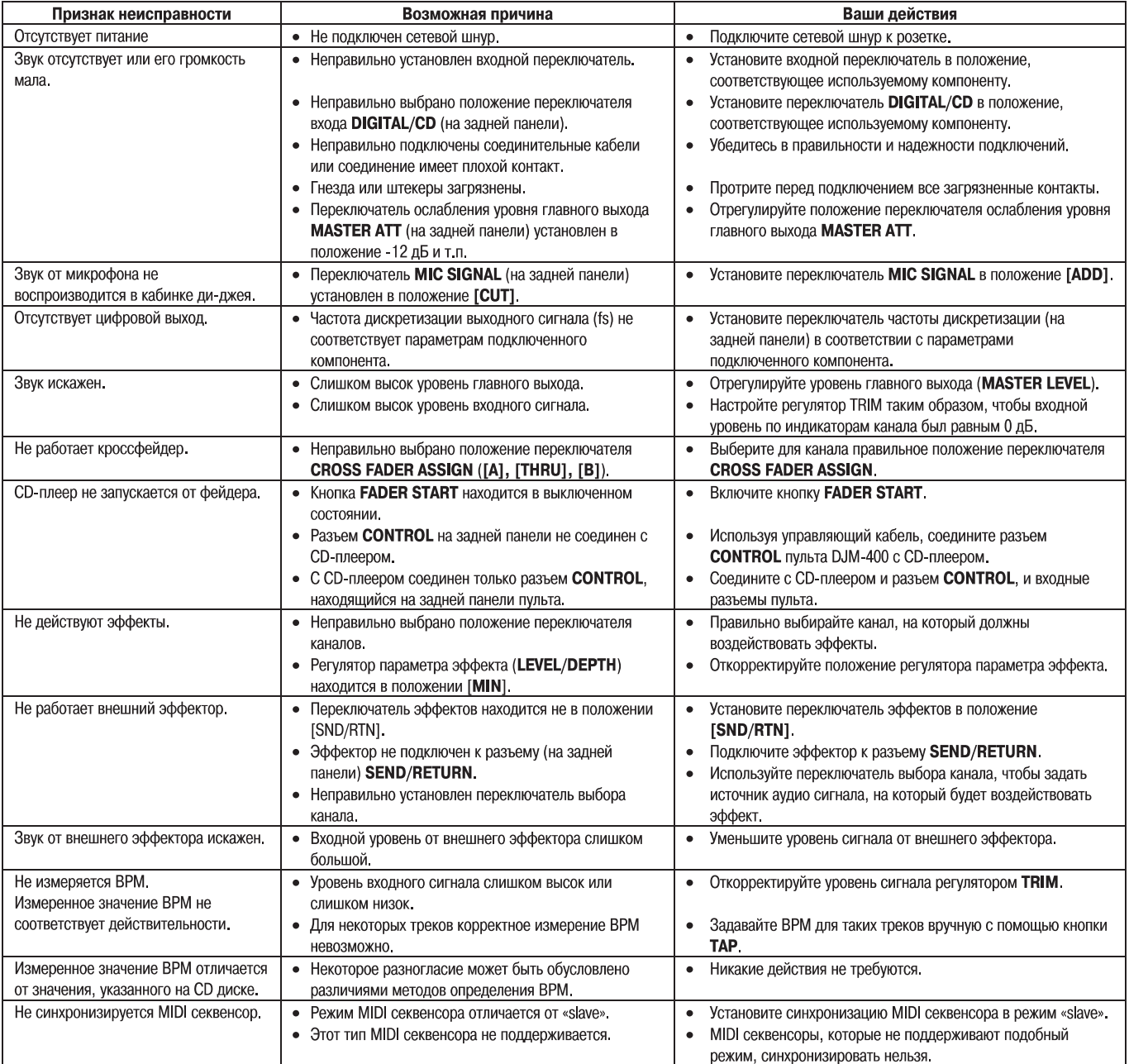

# **ТЕХНИЧЕСКИЕ ХАРАКТЕРИСТИКИ**

## **1. Общие**

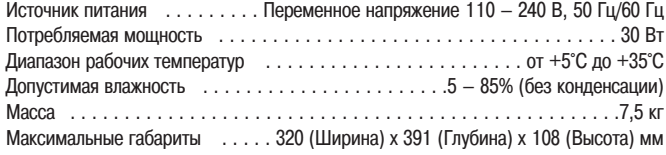

## **2. Аудио параметры**

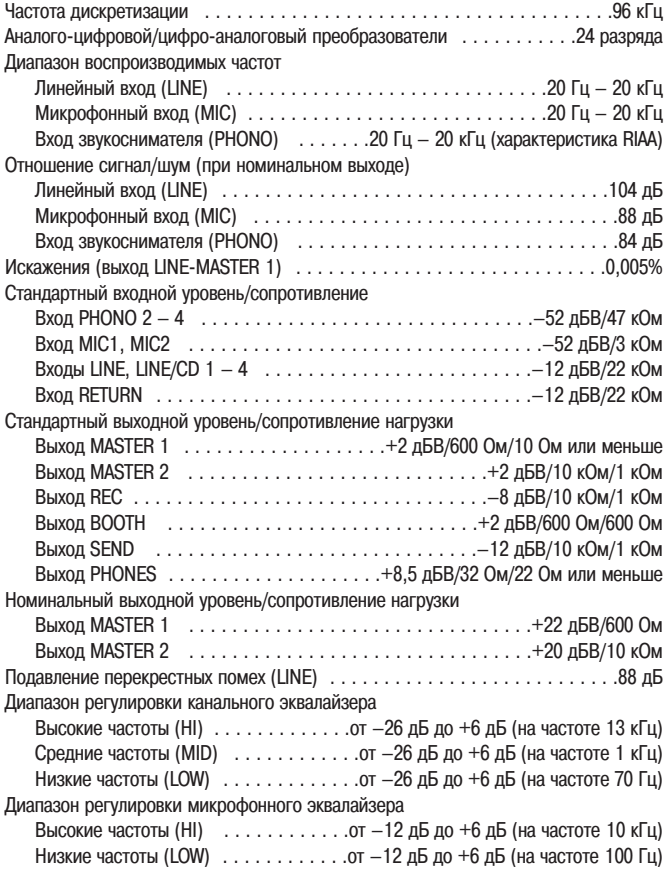

## **3. Входы/выходы**

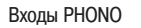

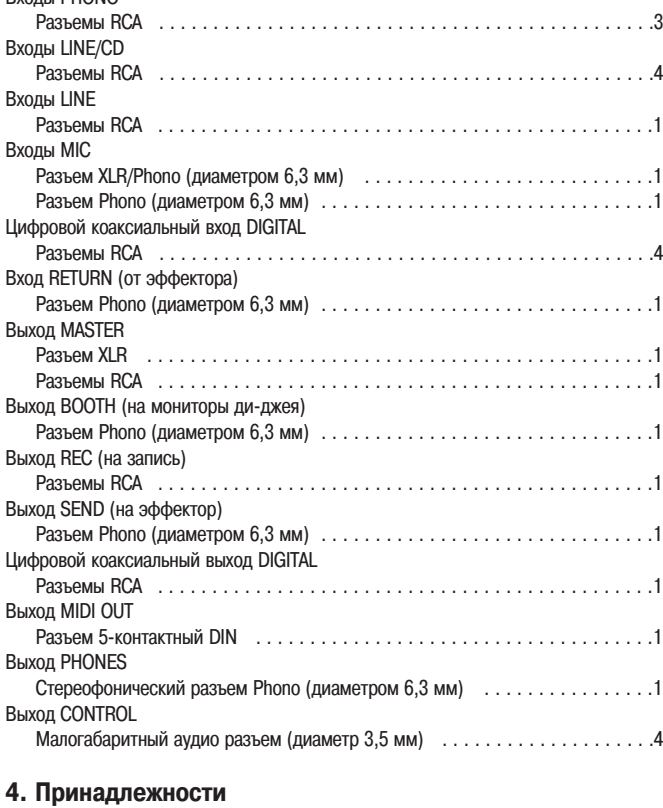

Инструкция по эксплуатации . . . . . . . . . . . . . . . . . . . . . . . . . . . . . . . . . . . . . .1 Сетевой шнур . . . . . . . . . . . . . . . . . . . . . . . . . . . . . . . . . . . . . . . . . . . . . . . .1

Технические характеристики и дизайн устройства могут быть изменены без предва рительного уведомления.

# **БЛОКСХЕМА ПУЛЬТА**

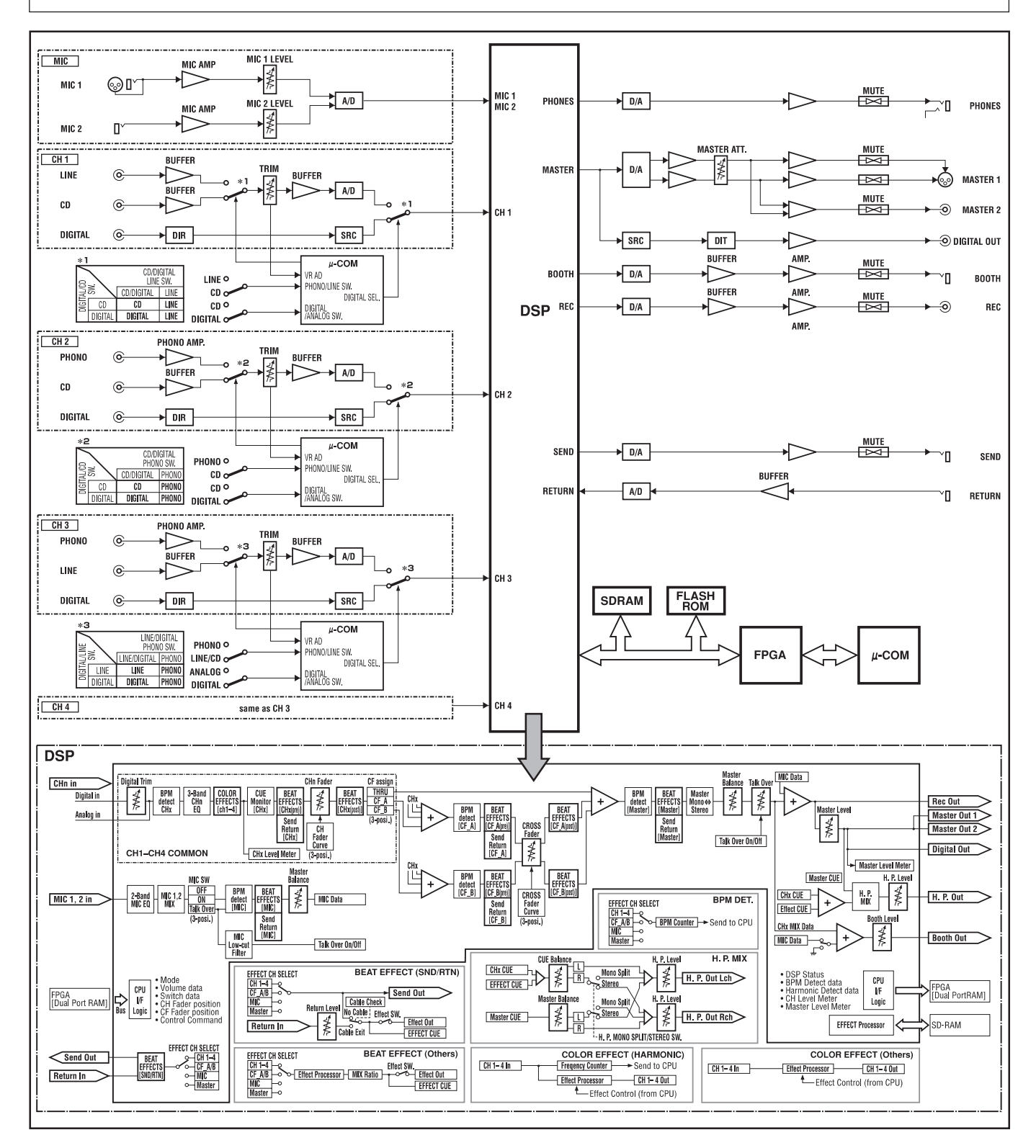

Опубликовано Pioneer Corporation Авторское право © 2006 Pioneer Corporation Все права защищены.